# **BAB IV HASIL DAN PEMBAHASAN**

### **4.1 Analisa Perancangan Sistem**

Analisis Perancangan Sistem adalah proses memecah sistem menjadi beberapa komponen untuk mempelajari bagaimana komponen bekerja dan berinteraksi. Beberapa pembelajaran dari proses yang sedang berlangsung kemudian mengalir ke bagian Komponen Target untuk mengidentifikasi dan mengevaluasi kinerja setiap sistem yang ada. Analisis perancangan sistem berguna untuk mengatasi beberapa masalah berdasarkan analisis permasalahan di atas.

# **4.2 Perancangan Diagram Sistem Usulan**

#### **4.2.1 Use Case Diagram**

Use case diagram merupakan diagram yang menggambarkan hubungan antara aktor dengan sistem. Use case diagram bisa mendeskripsikan sebuah interaksi antara satu atau lebih aktor dengan sistem yang akan dibuat. Use case diagram juga bisa digunakan untuk mengetahui fungsi apa saja yang ada di dalam sebuah sistem dan bisa juga mempresentasikan sebuah interaksi aktor dengan sistem. Komponen tersebut kemudian menjelaskan komunikasi antara aktor, dengan sistem yang ada. Dengan demikian, use case dapat dipresentasikan dengan urutan yang sederhana, dan akan mudah dipahami oleh para user. Manfaat dari use case sendiri adalah untuk memudahkan komunikasi dengan menggunakan domain expert dan juga end user, memberikan kepastian pemahaman yang pas tentang requirement atau juga kebutuhan sebuah sistem.

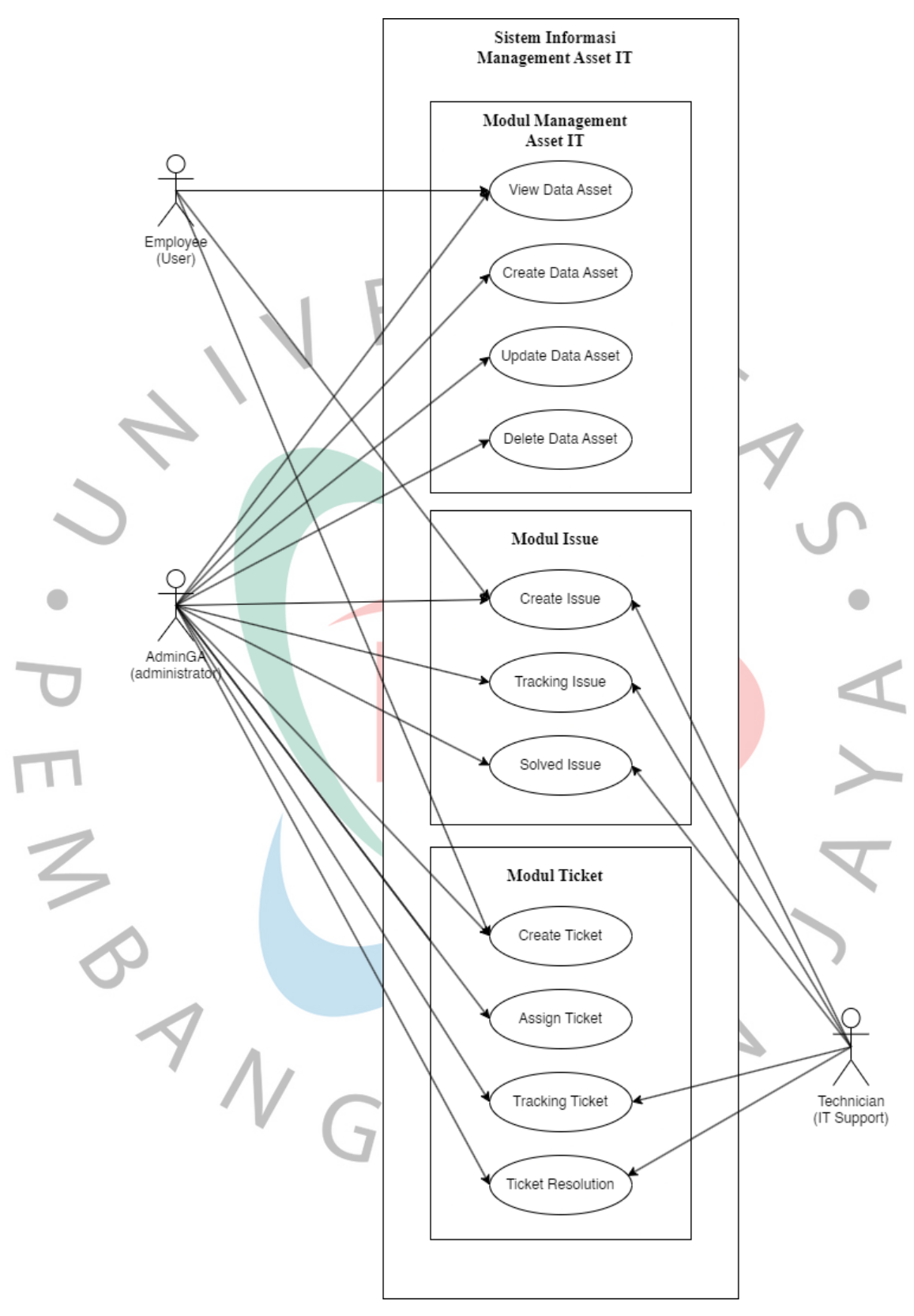

Gambar 4. 1 Use Case Diagram Management Asset IT PT Popbox Asia Services

### **4.2.2 Deskripsi Use Case**

Dengan menggunakan deskripsi Use Case, penulis dapat menguraikan secara lengkap alur pada Use Case diatas. Berikut adalah deskripsi Use Case untuk use case diagram diatas:

|        | <b>Use Case name</b>     | Login Dashboard Asset Management IT                                                        |                                                                                                   |  |  |  |
|--------|--------------------------|--------------------------------------------------------------------------------------------|---------------------------------------------------------------------------------------------------|--|--|--|
|        | <b>Actors</b>            | Admin General Affair (Adm. GA)                                                             |                                                                                                   |  |  |  |
|        | <b>Triggers</b>          | Admin ingin masuk ke sistem Management<br>Asset IT                                         |                                                                                                   |  |  |  |
|        | <b>PreCondition</b>      | Admin harus sudah memiliki akun                                                            |                                                                                                   |  |  |  |
|        | <b>PostCondition</b>     | Admin dapat masuk ke dalam sistem<br><b>Management Asset IT</b>                            |                                                                                                   |  |  |  |
|        |                          | Actor                                                                                      | System                                                                                            |  |  |  |
|        |                          | 1. Adm.GA mengakses sistem                                                                 | Menampilkan<br>form<br>halaman<br>login                                                           |  |  |  |
|        |                          | 2. Adm. GA memasukan user<br>ID dan password                                               |                                                                                                   |  |  |  |
| $\leq$ | <b>Success Scenario</b>  | 3. Adm.Ga submit data                                                                      | Memerika<br>user ID dan<br>Password<br>Memberi<br>akses menuju<br>halaman<br>dashboard<br>sistem. |  |  |  |
|        | <b>Alternative flows</b> | *Jika login gagal, sistem akan<br>menampilkan form login<br>kembali, sampai login berhasil |                                                                                                   |  |  |  |

**Table 4. 1 Deskripsi Use Case Login Dashboard Sistem Management Asset IT**  $\overline{a}$ d

### **Table 4. 2 Deskripsi Use Case Dashboard Inventory**

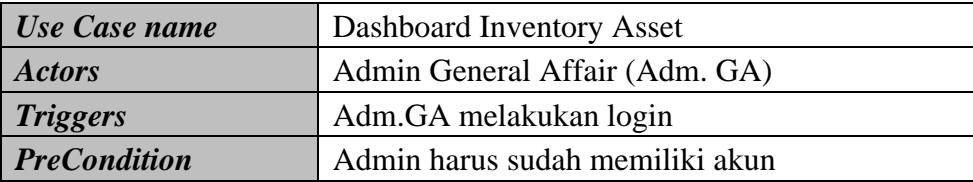

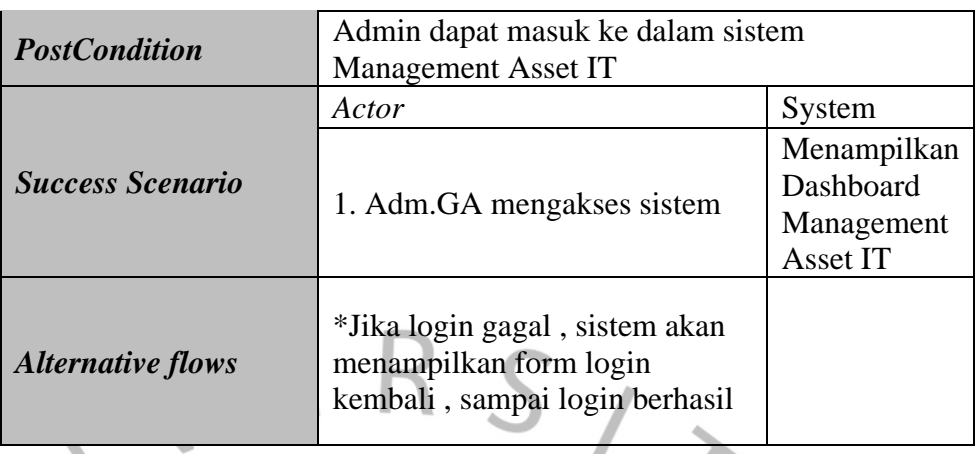

# **Table 4. 3 Deskripsi Use Case Dashboard Inventory Manage Asset**

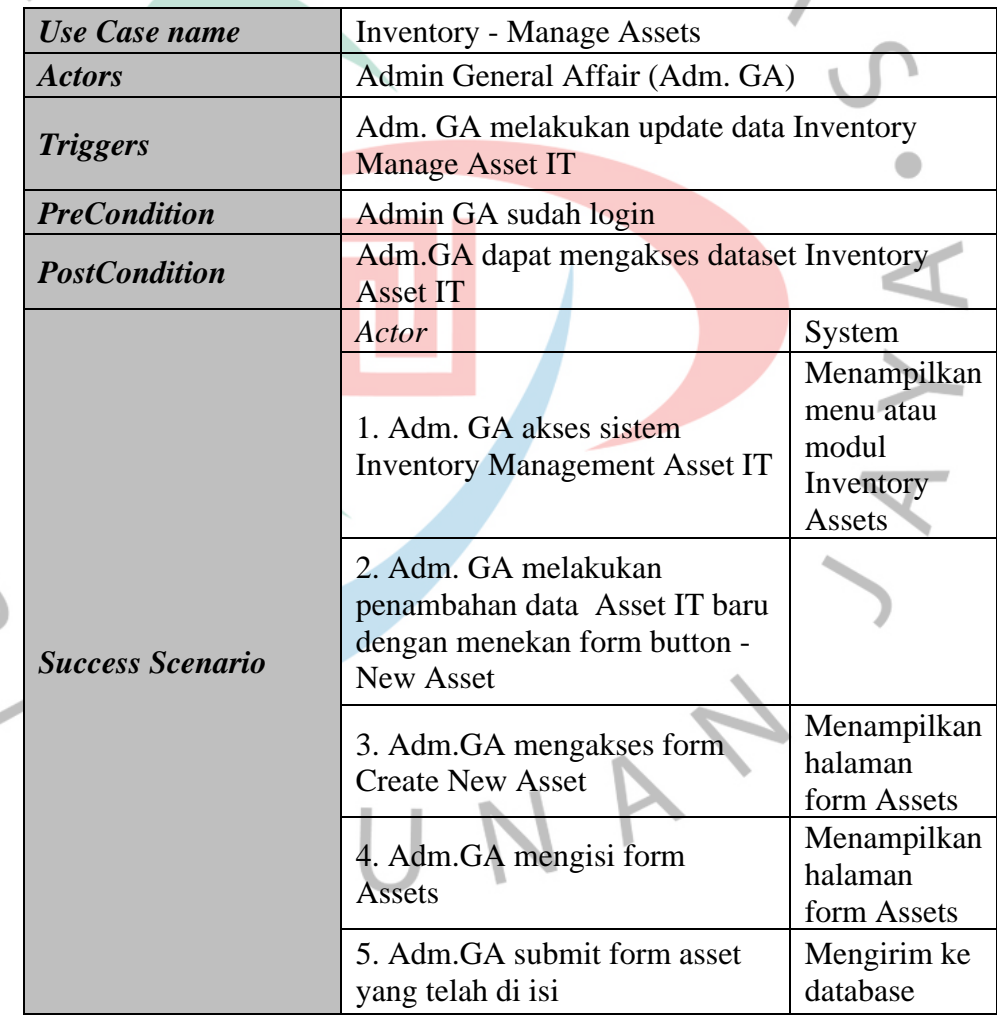

E M 2

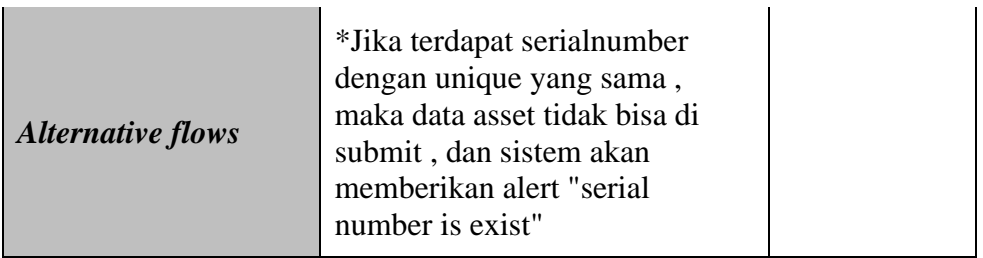

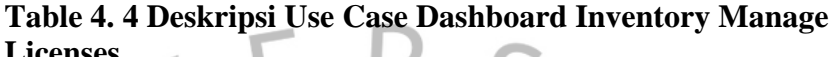

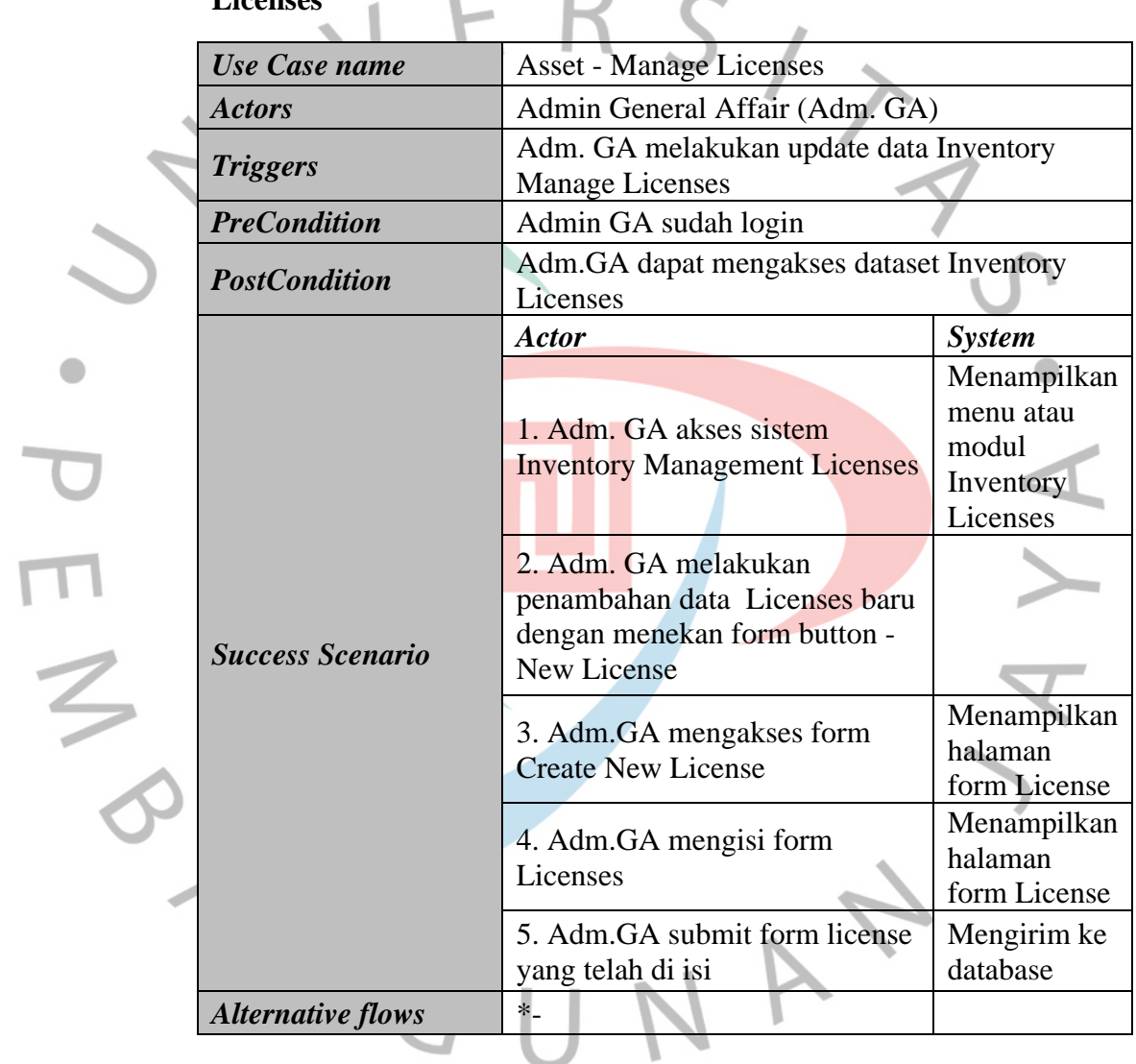

## **Table 4. 5 Deskripsi Use Case Dashboard Inventory Manage Credentials Account**

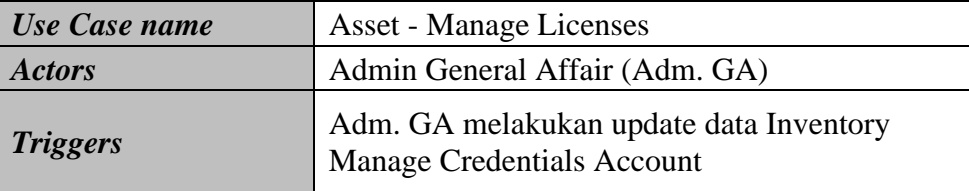

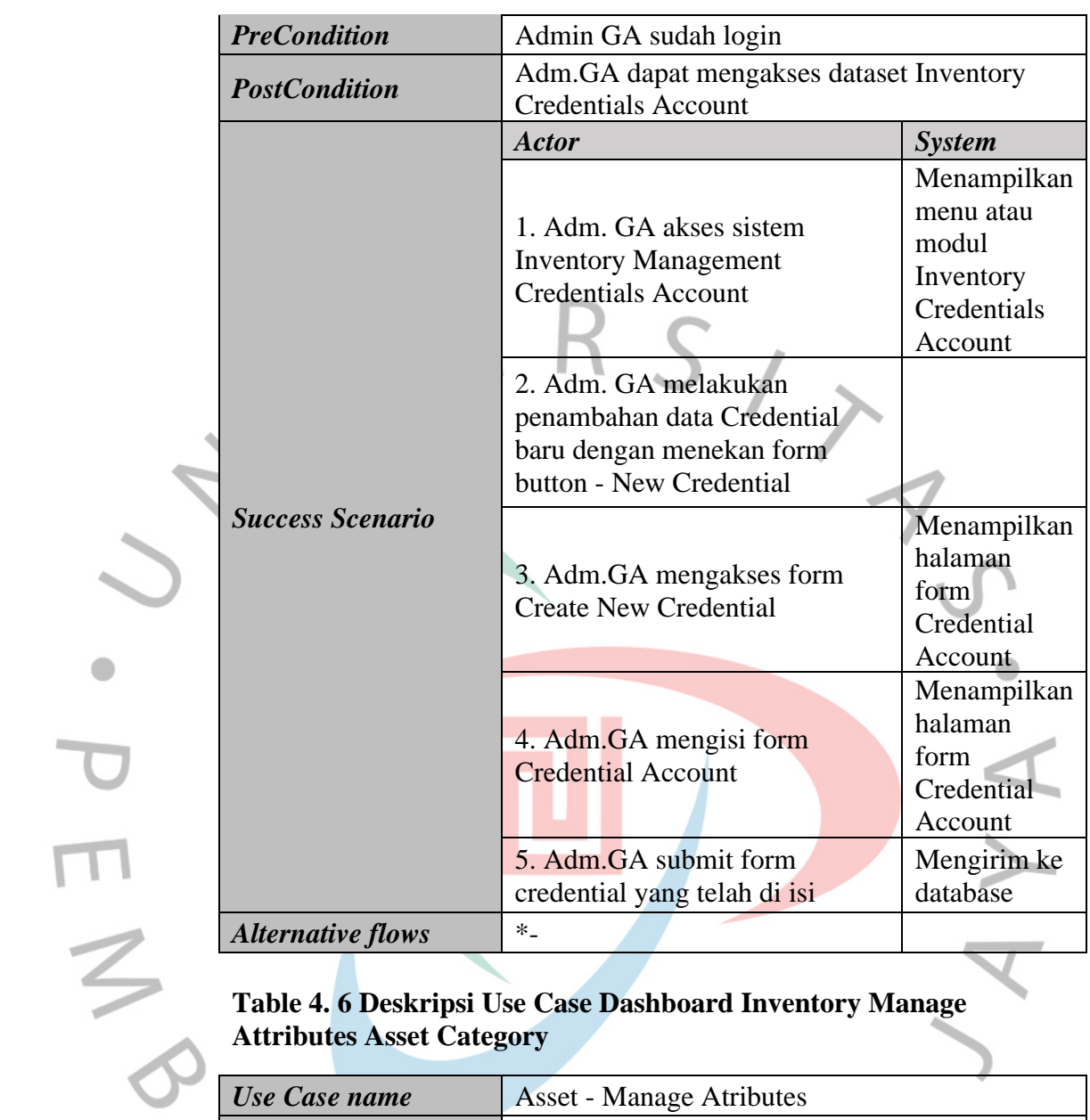

۰

**Table 4. 6 Deskripsi Use Case Dashboard Inventory Manage Attributes Asset Category**

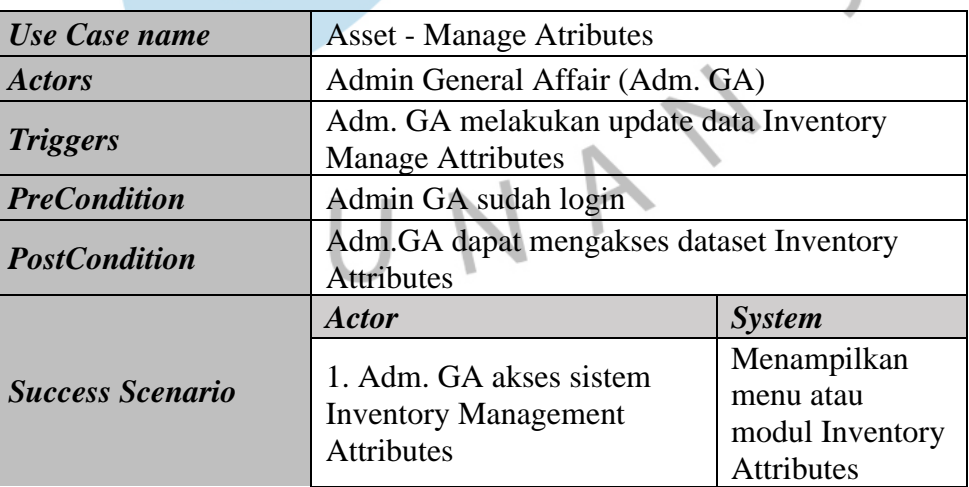

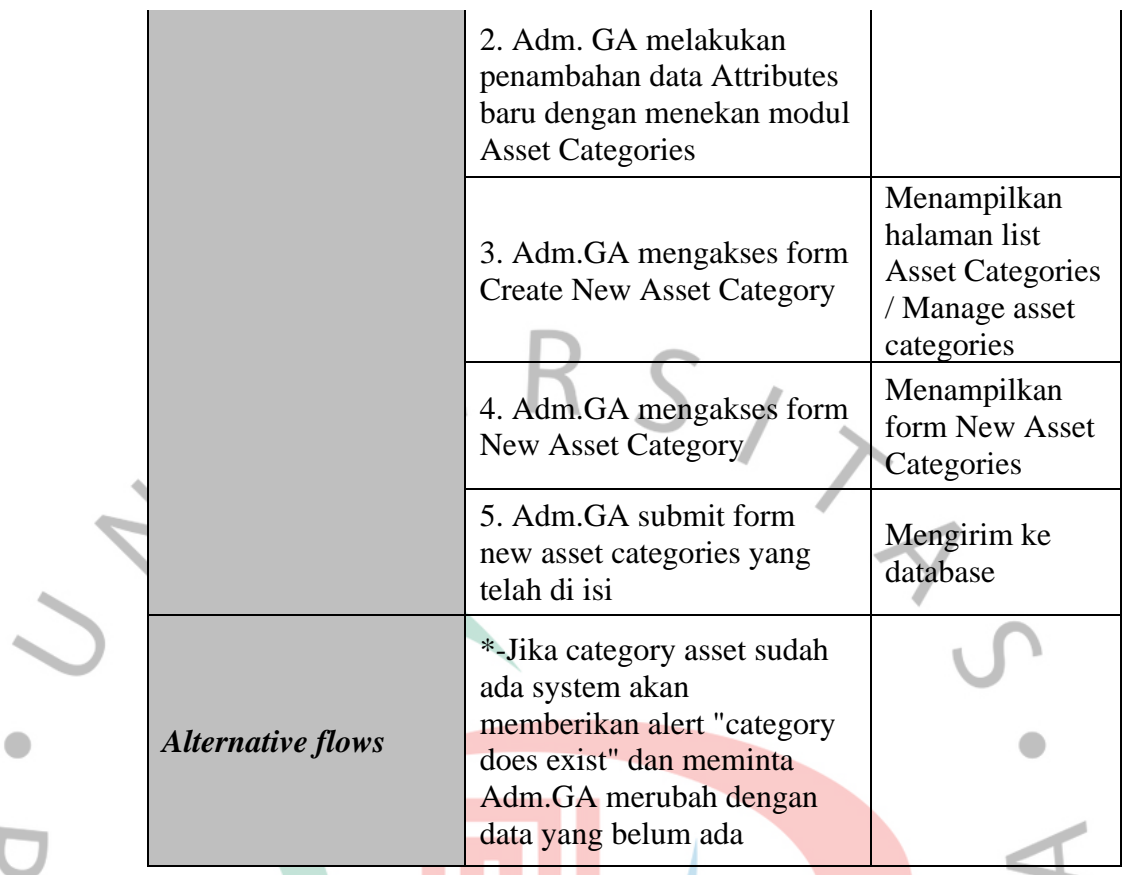

## **Table 4. 7 Deskripsi Use Case Dashboard Inventory Manage Attributes License Category**

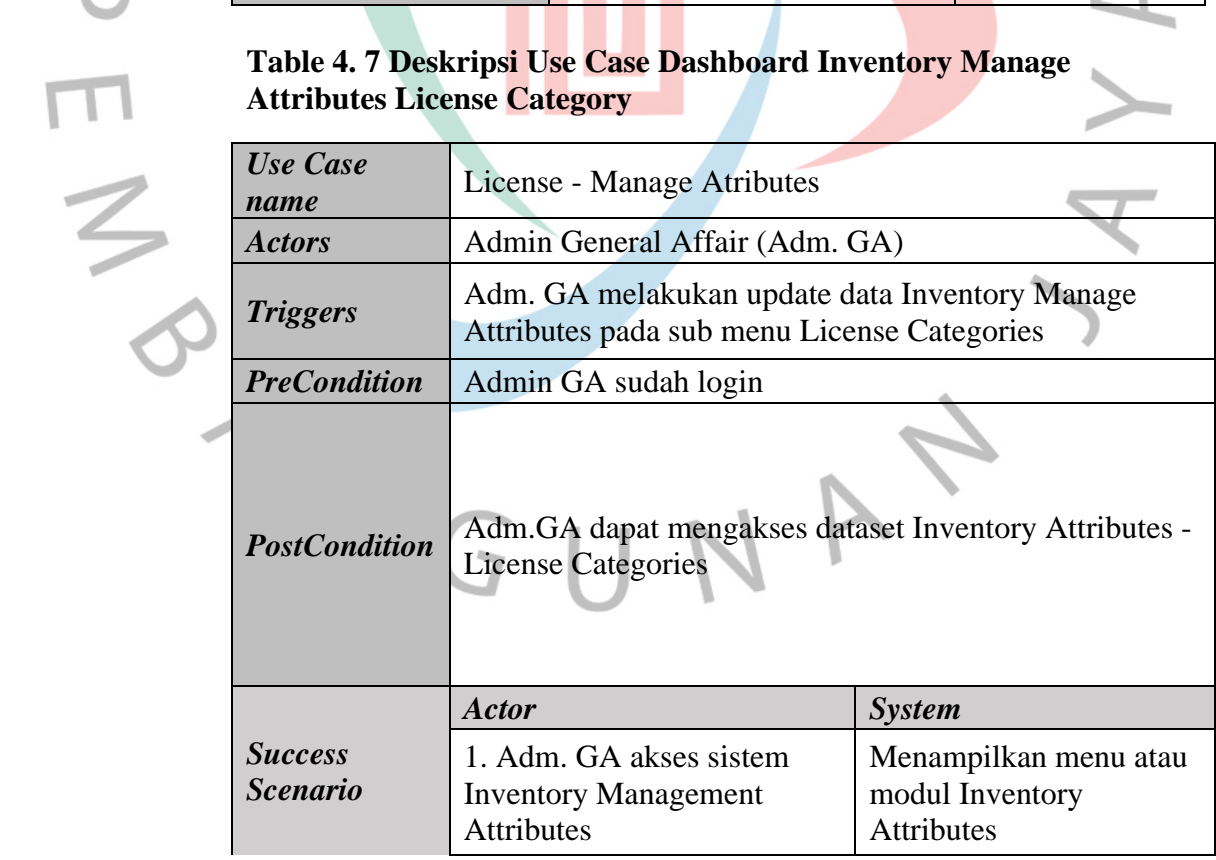

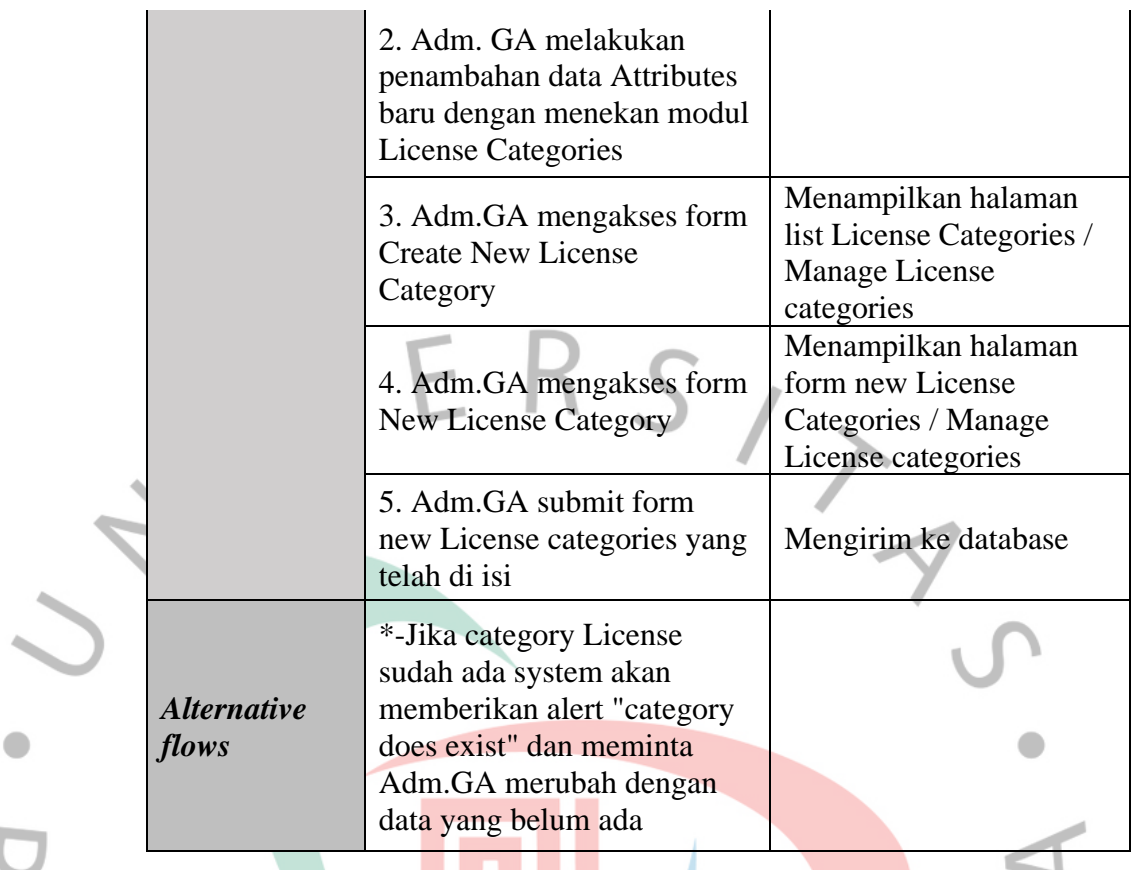

### **Table 4. 8 Deskripsi Use Case Dashboard Inventory Manage Attributes sub Menu Asset Categories**

F N A

 $\overline{\phantom{a}}$ 

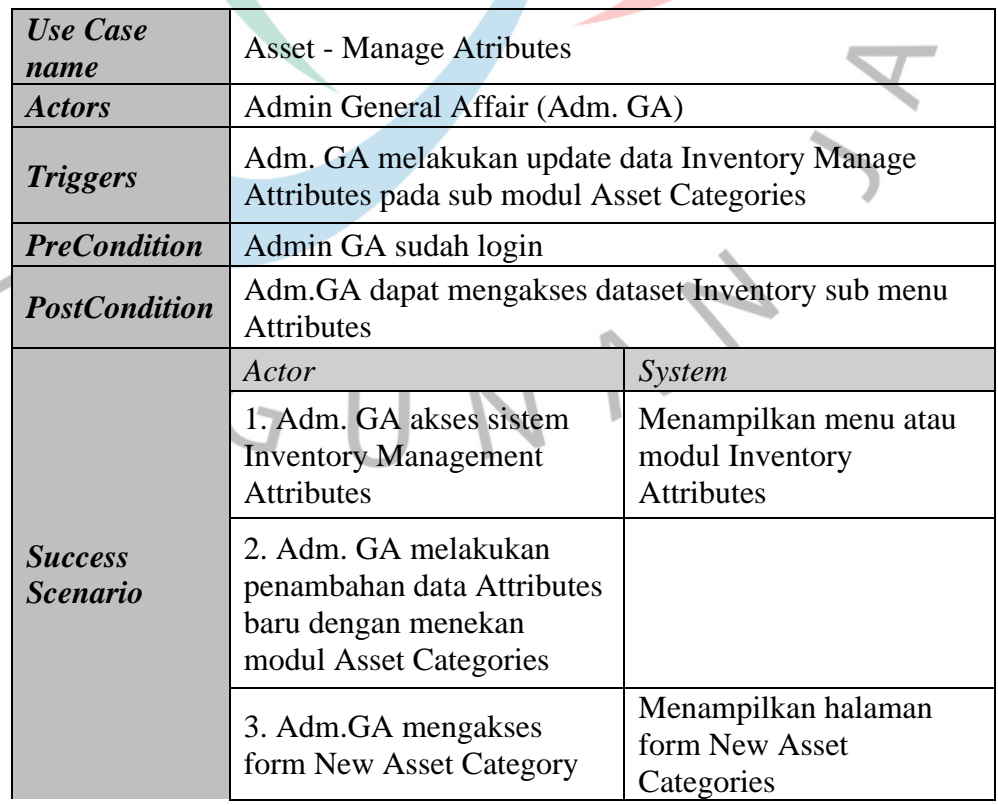

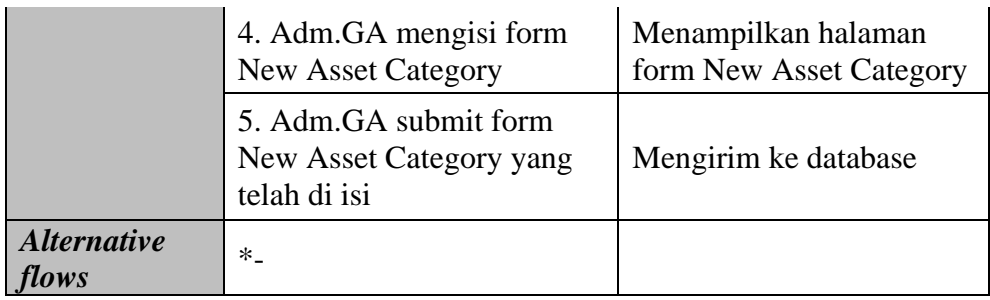

## **Table 4. 9 Deskripsi Use Case Dashboard Inventory Manage Attributes sub Menu License Categories**

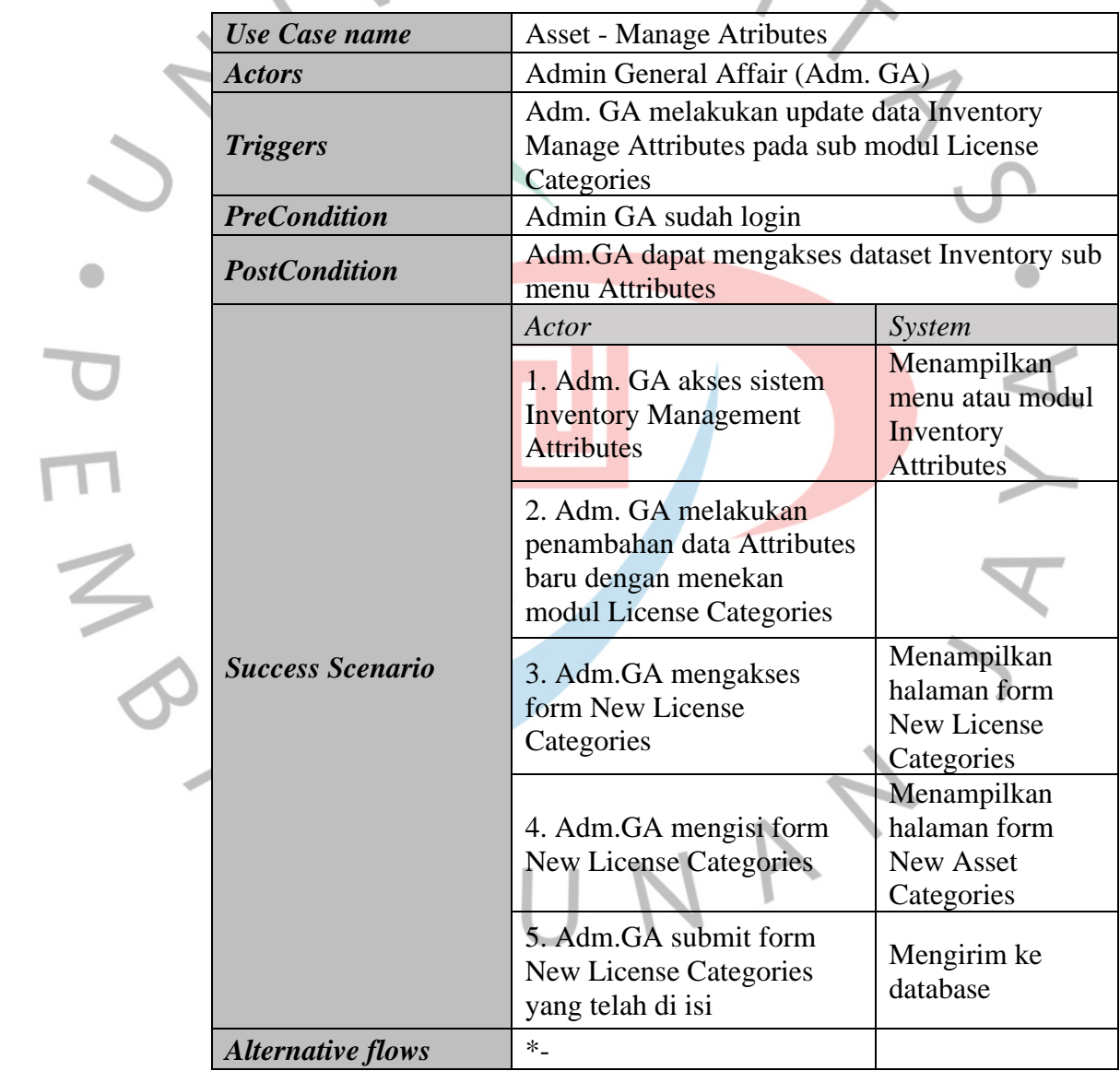

### *Table 4. 10 Deskripsi Use Case Dashboard Inventory Manage Attributes sub Menu Status Labels*

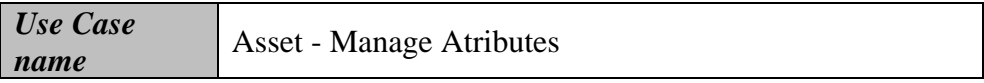

 $\overline{\mathbf{C}}$ 

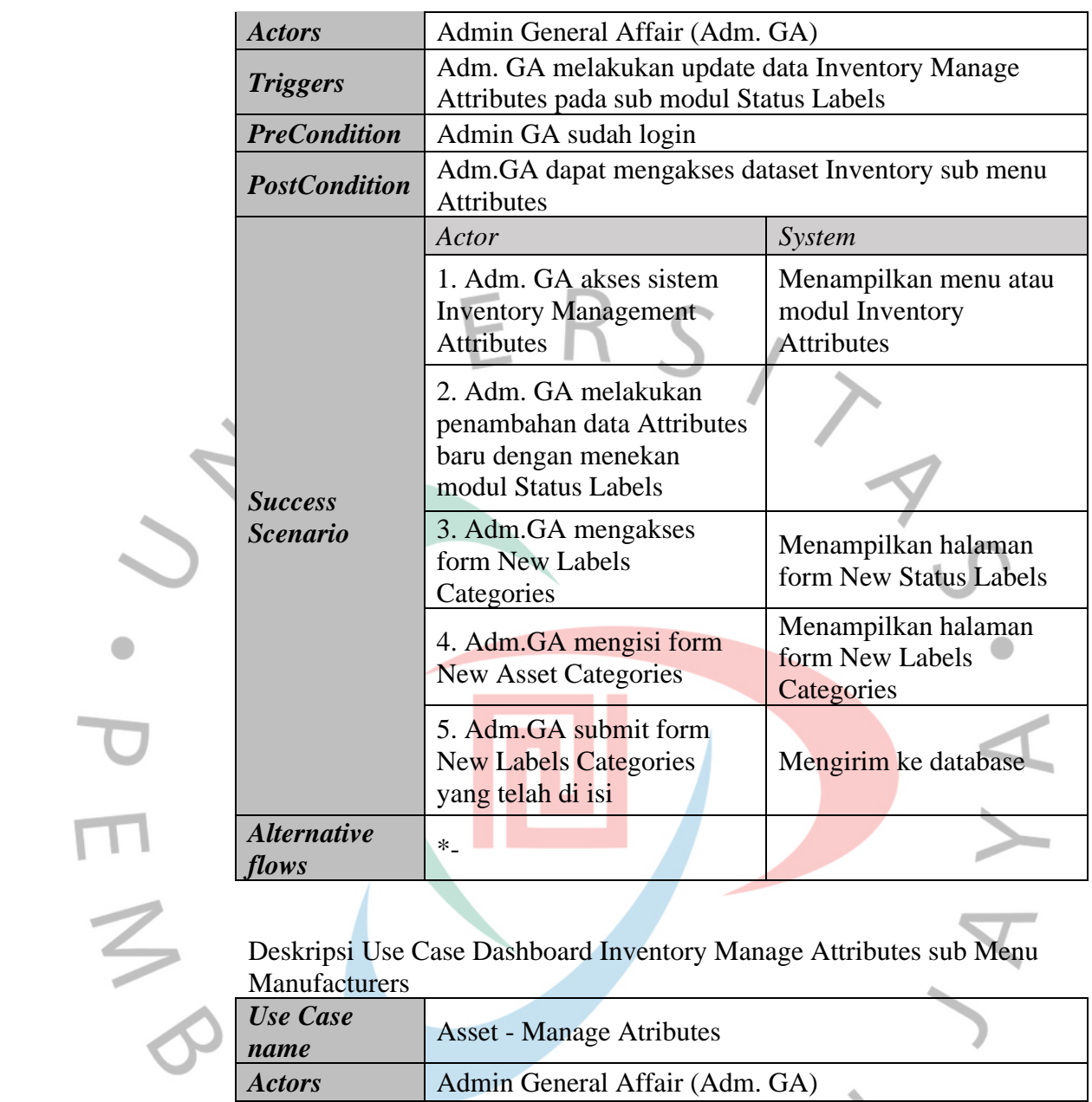

Deskripsi Use Case Dashboard Inventory Manage Attributes sub Menu **Manufacturers** 

s

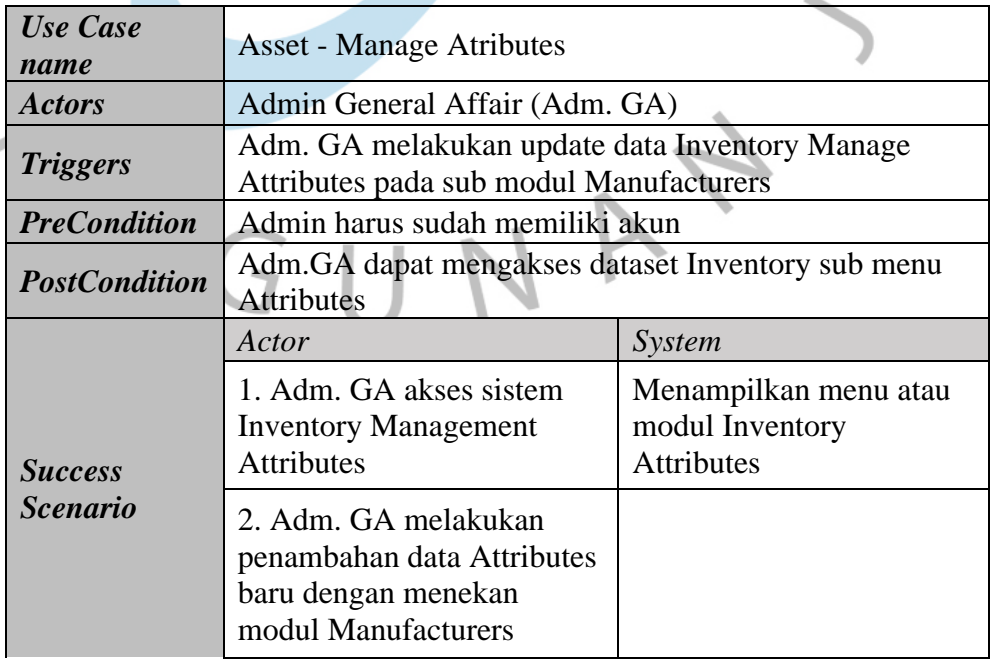

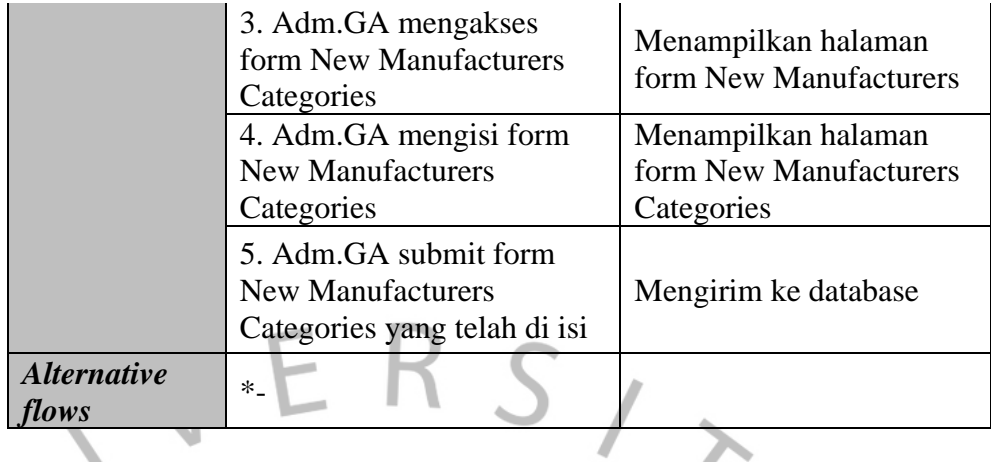

*Table 4. 11 Deskripsi Use Case Dashboard Inventory Manage Attributes sub Menu Asset Models*

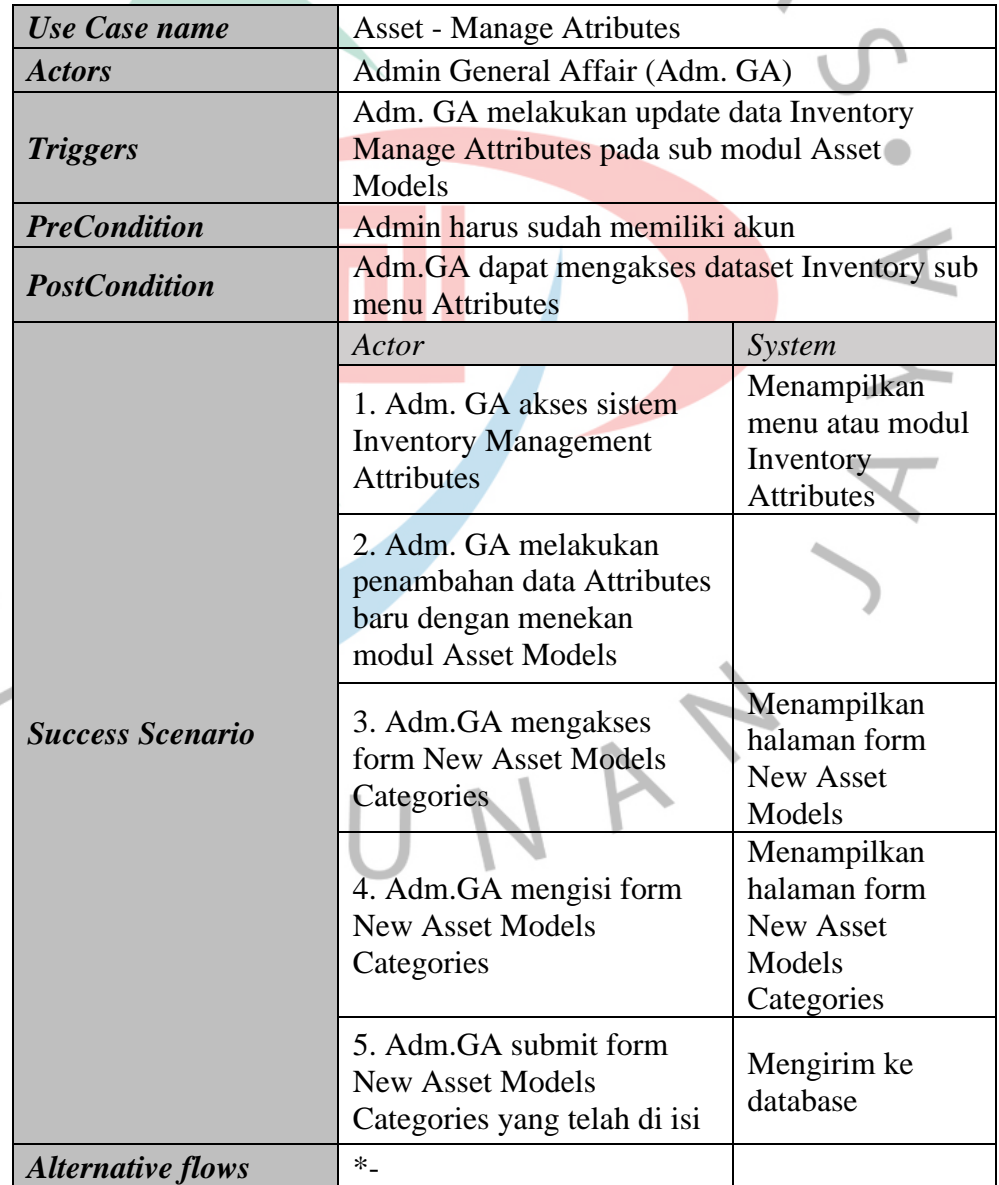

 $\frac{1}{6}$ 

ے

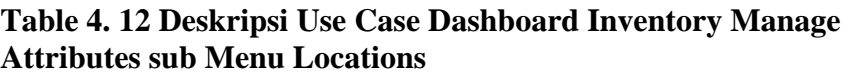

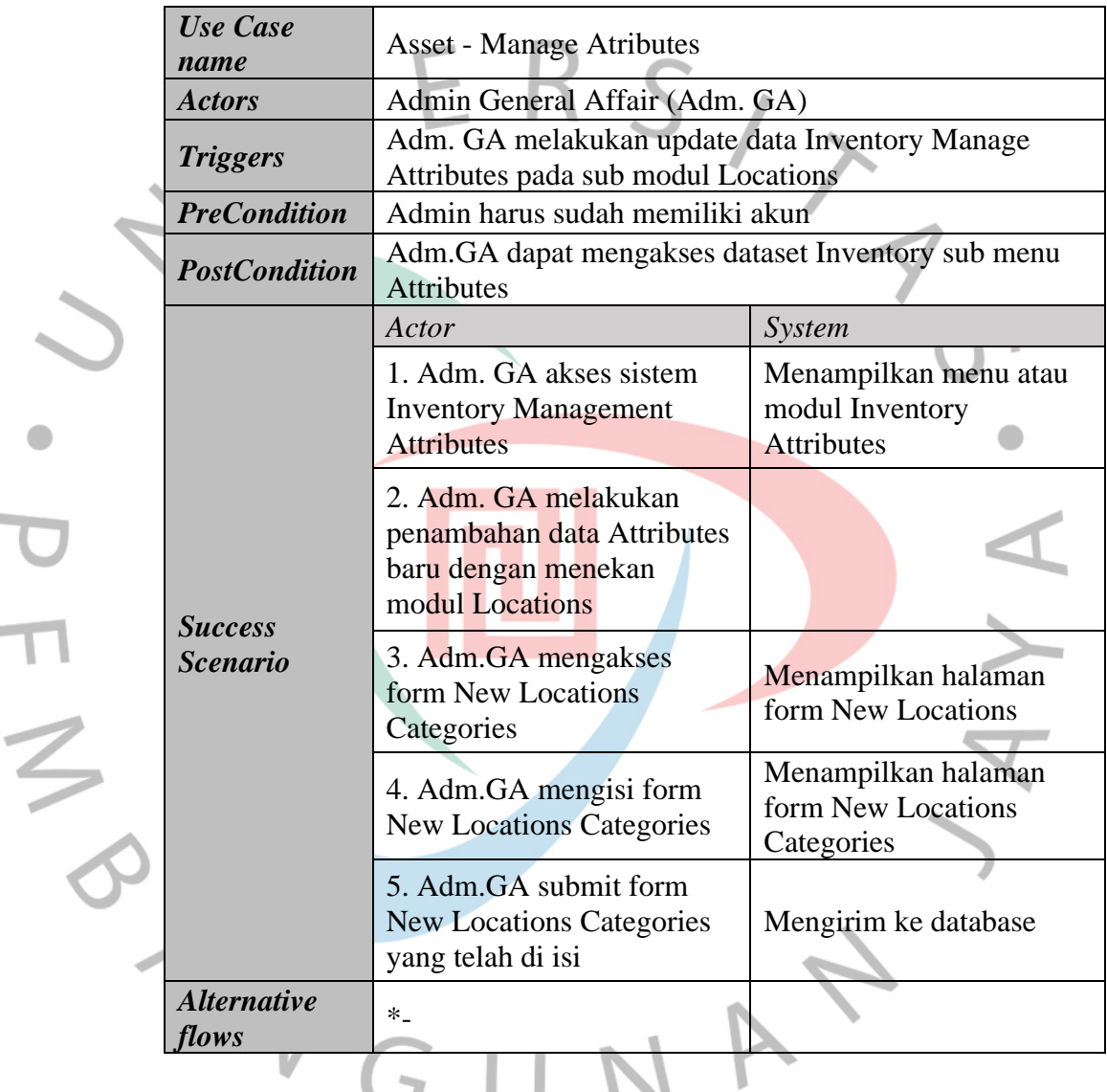

## **Table 4. 13 Deskripsi Use Case Dashboard Inventory Manage Attributes sub Menu Suppliers**

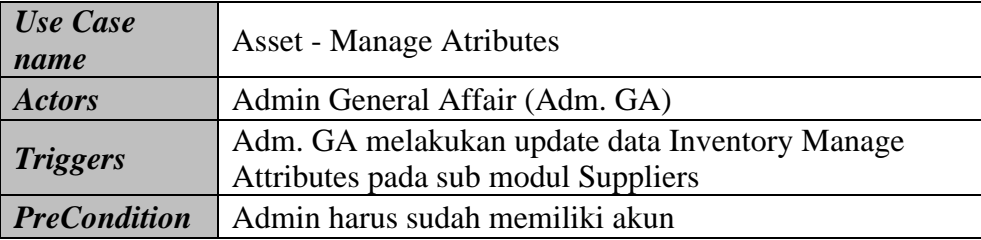

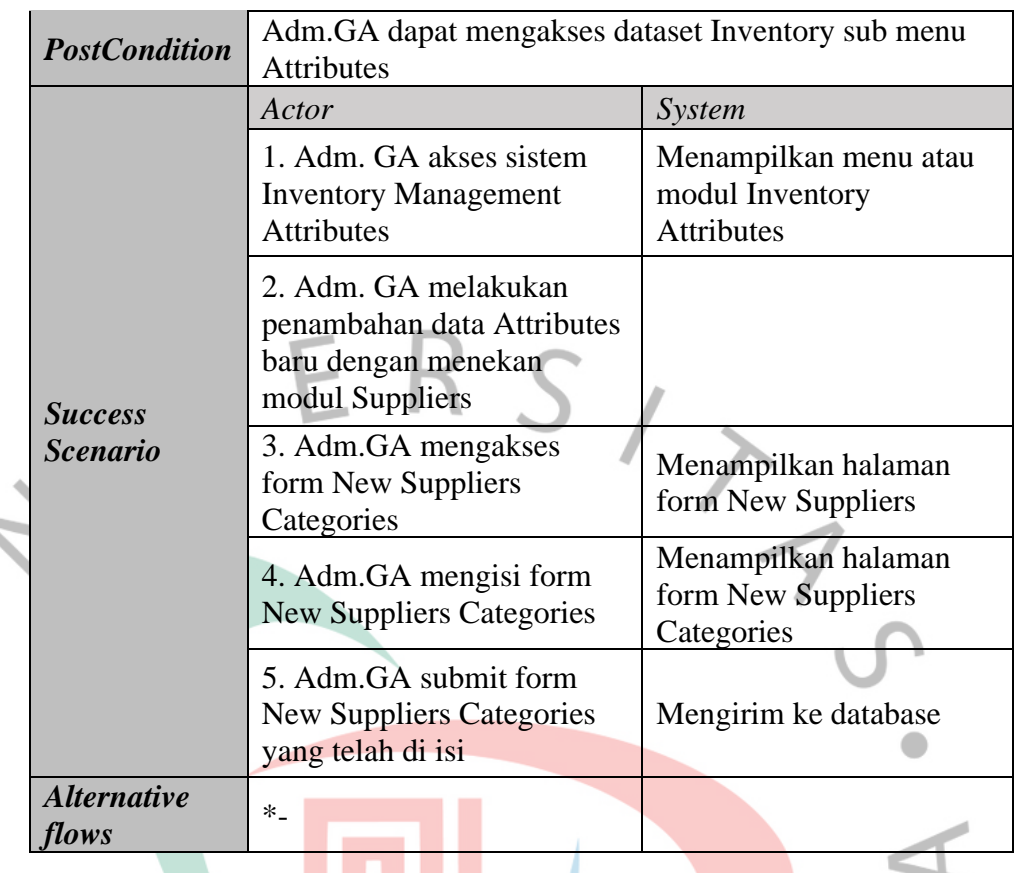

### **Table 4. 14 Deskripsi Use Case Akses Menu Dashboard Projects**

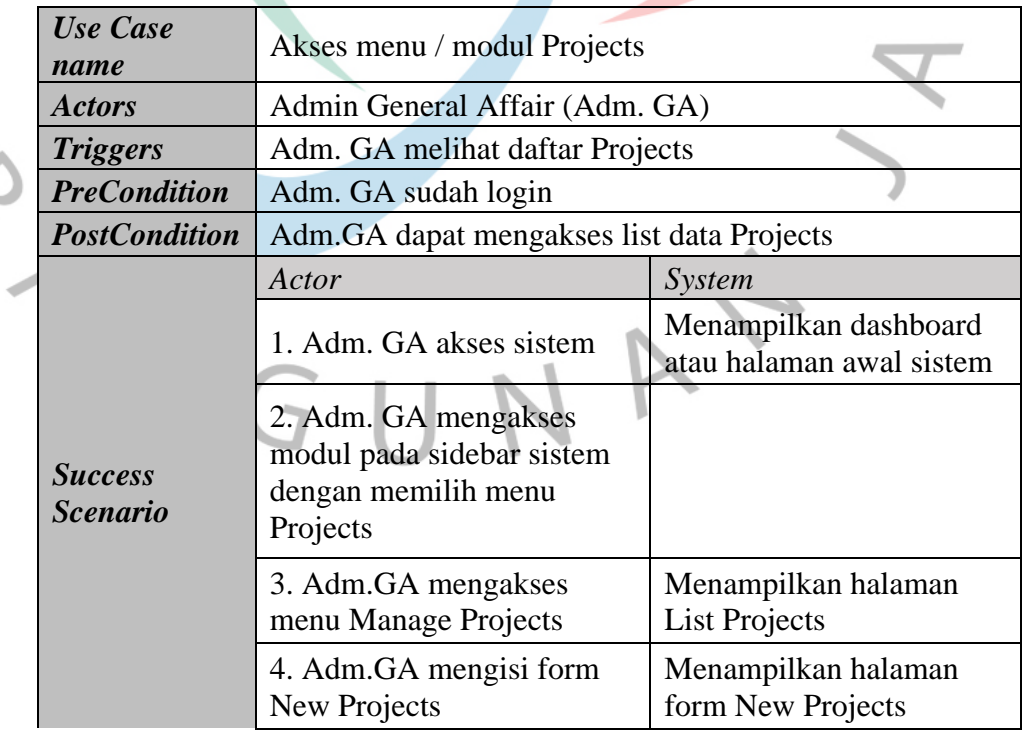

۰

 $\Box$ 

 $\frac{1}{3}$ 

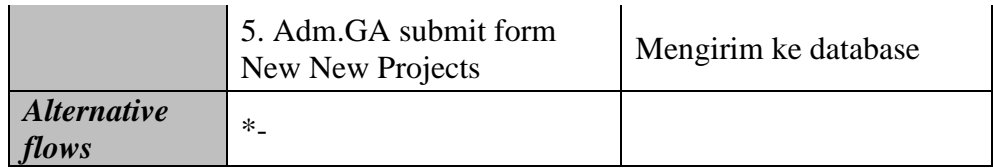

## *Table 4. 15 Deskripsi Use Case Akses Menu Dashboard Tickets*

 $\bullet$ 

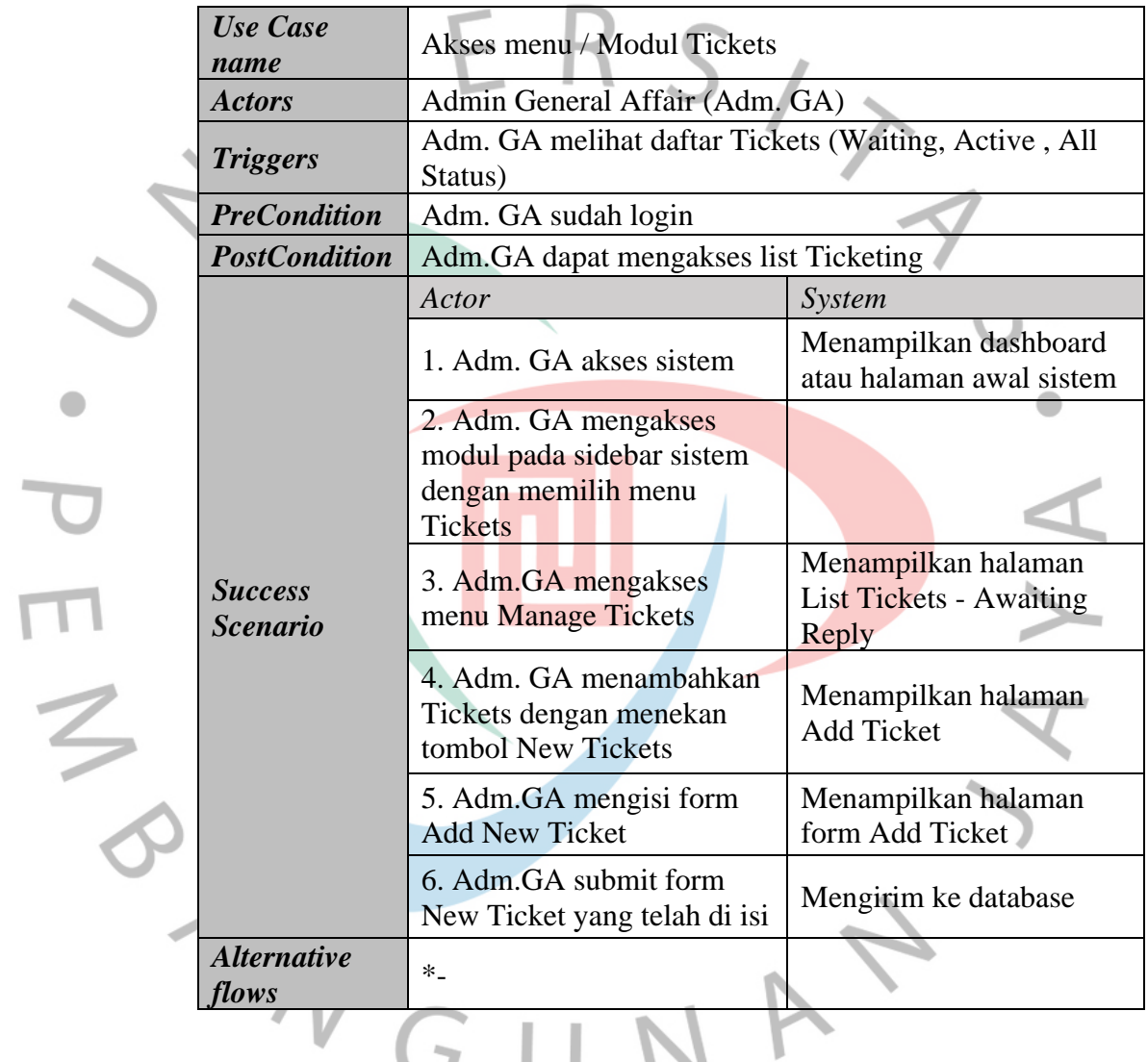

## **Table 4. 16 Deskripsi Use Case Akses Menu Dashboard Issues**

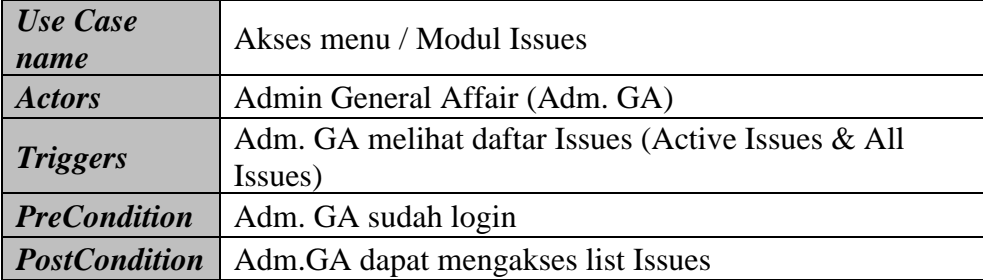

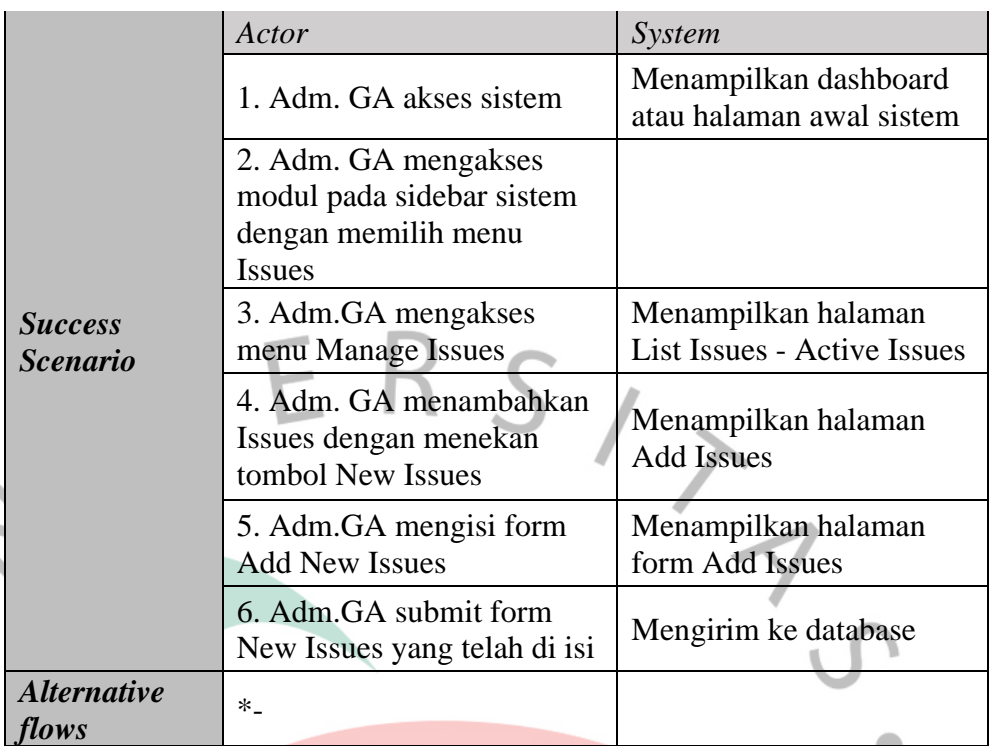

### **Table 4. 17 Deskripsi Use Case Akses Menu Dashboard Report**

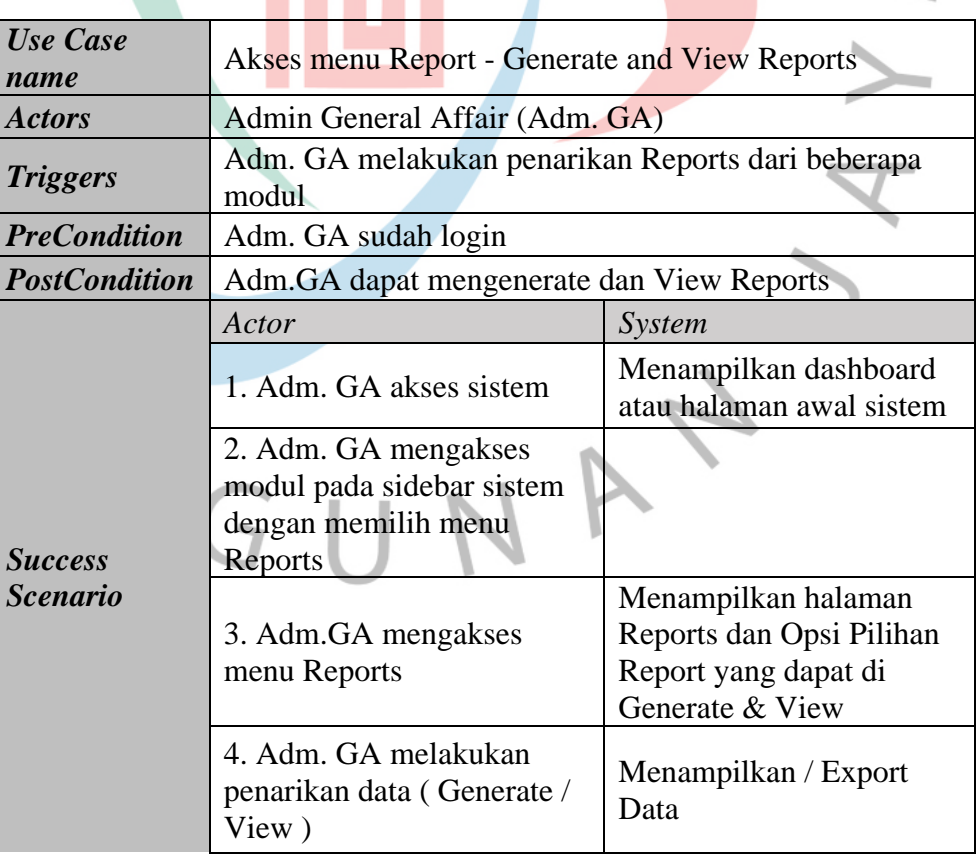

≏

 $\frac{1}{\infty}$ 

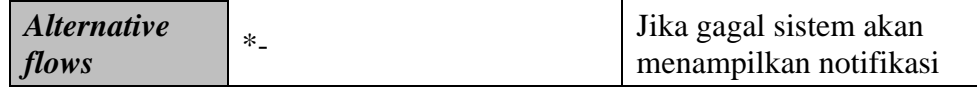

### **Table 4. 18 Deskripsi Use Case Akses Menu Dashboard People (User, Staff ,Roles & Contact)**

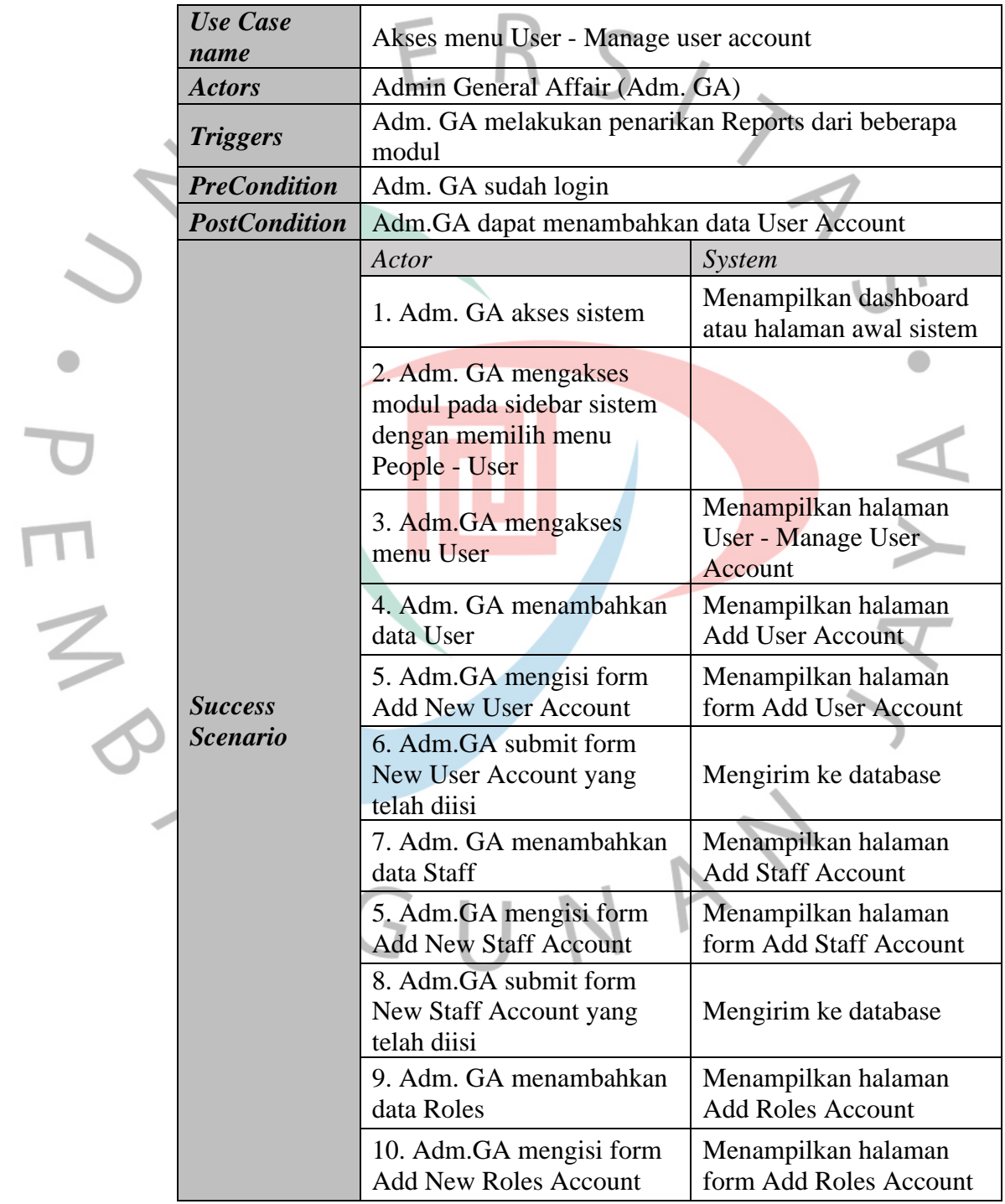

 $\bullet$ 

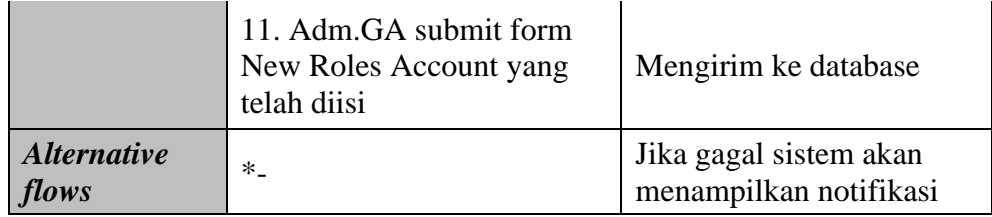

### **4.2.3 Activity Diagram**

Diagram aktivitas atau activity diagram menggambarkan workflow (aliran kerja) atau aktivitas dari sebuah sistem atau proses bisnis atau menu yang ada pada perangkat lunak (Sukamto & Shalahuddin, 2013) Berikut adalah activity diagram yang diusulkan:

1. Activity Diagram Login Adm. GA PT Popbox Asia Services

Menampilkan halaman login yang terdapat aktivitas wajib dilakukan yaitu memasukan Email dan Password sebagai identitas pengguna, hal ini diproses lebih lanjut oleh system agar dapat memverifikasi data.

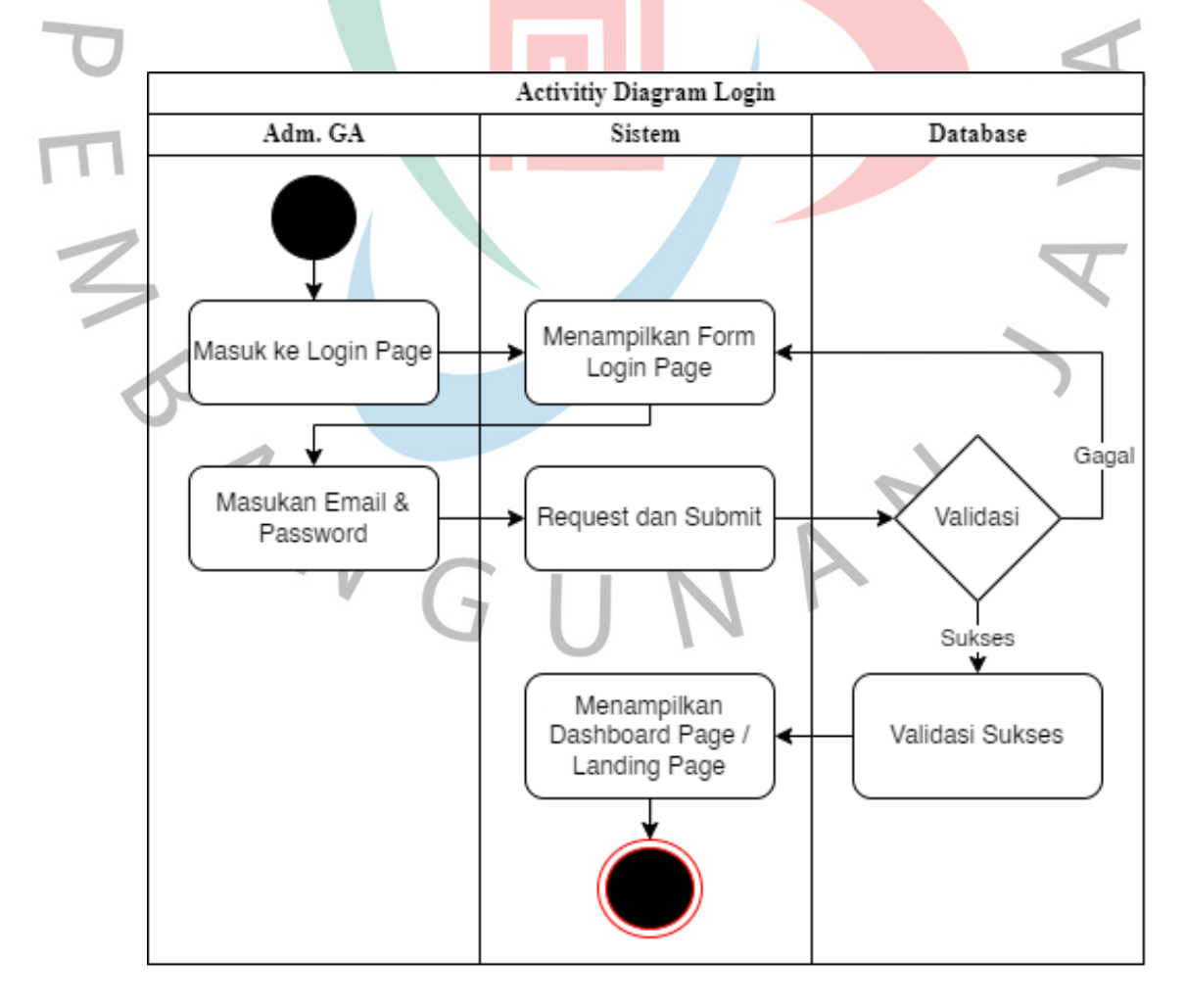

*Gambar 4. 2 Activity Diagram Login Dashboard Management Asset IT*

2. Activity Diagram Tambah Data Asset IT

Aktivitas ini mendeskripsikan kegiatan dari Adm.GA PT Popbox Asia Services melakukan input data asset, dimulai dari halaman Inventory yang berisi data asset yang sudah diinput atau sudah didata sebelumnya , dan juga halaman form New Asset yang berisi form data Asset IT yang nantinya dapat diproses menjadi sebuah informasi Asset IT

A

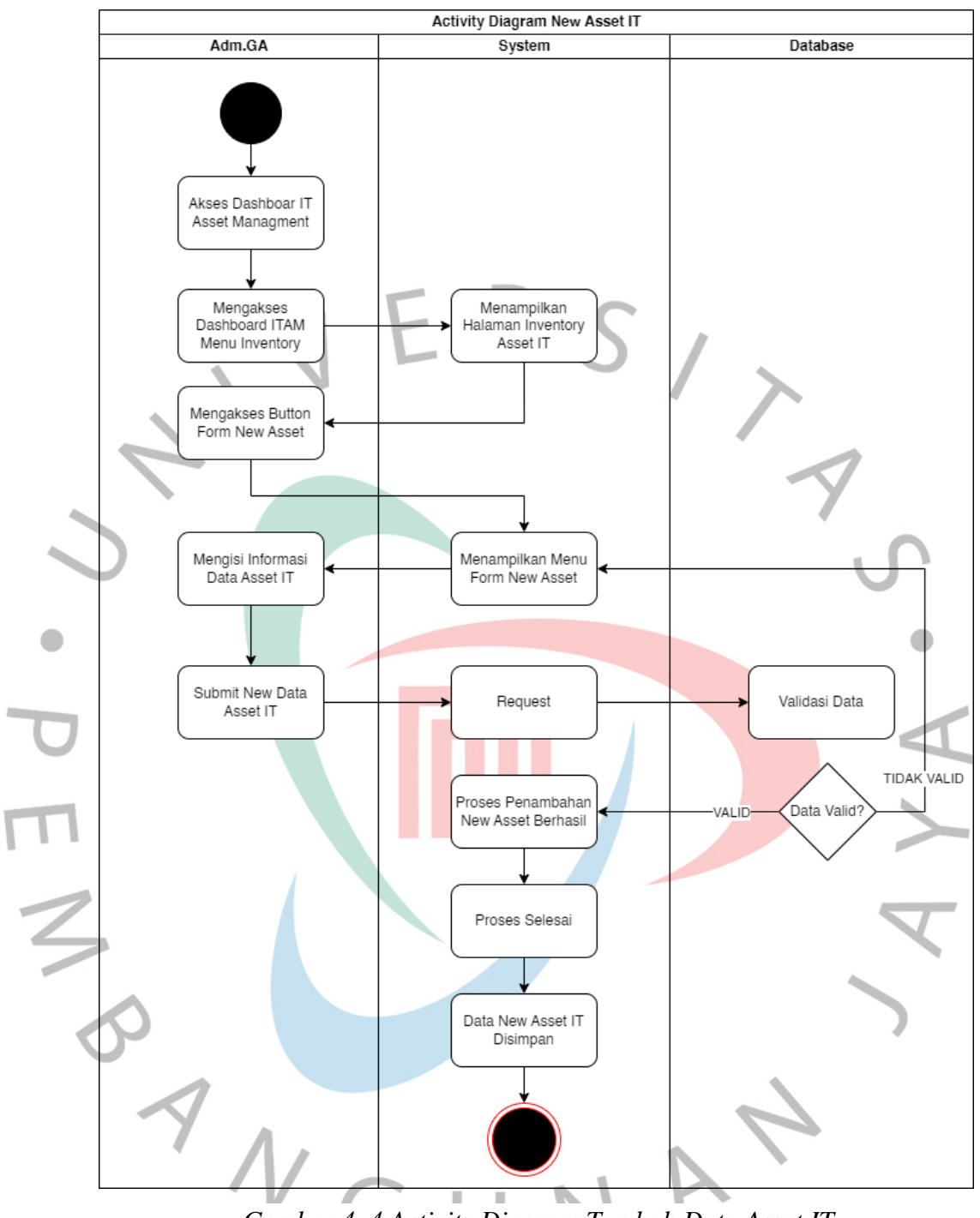

*Gambar 4. 4 Activity Diagram Tambah Data Asset IT*

### 3. Activity Diagram Manajemen Projects

Aktivitas ini mendeskripsikan bagaimana Dashboard IT Asset Management yang di implementasikan pada PT Popbox Asia Services dapat melibatkan beberapa asset yang didistribusikan ke berbagai Project di unit Bisnis PopBox Group.

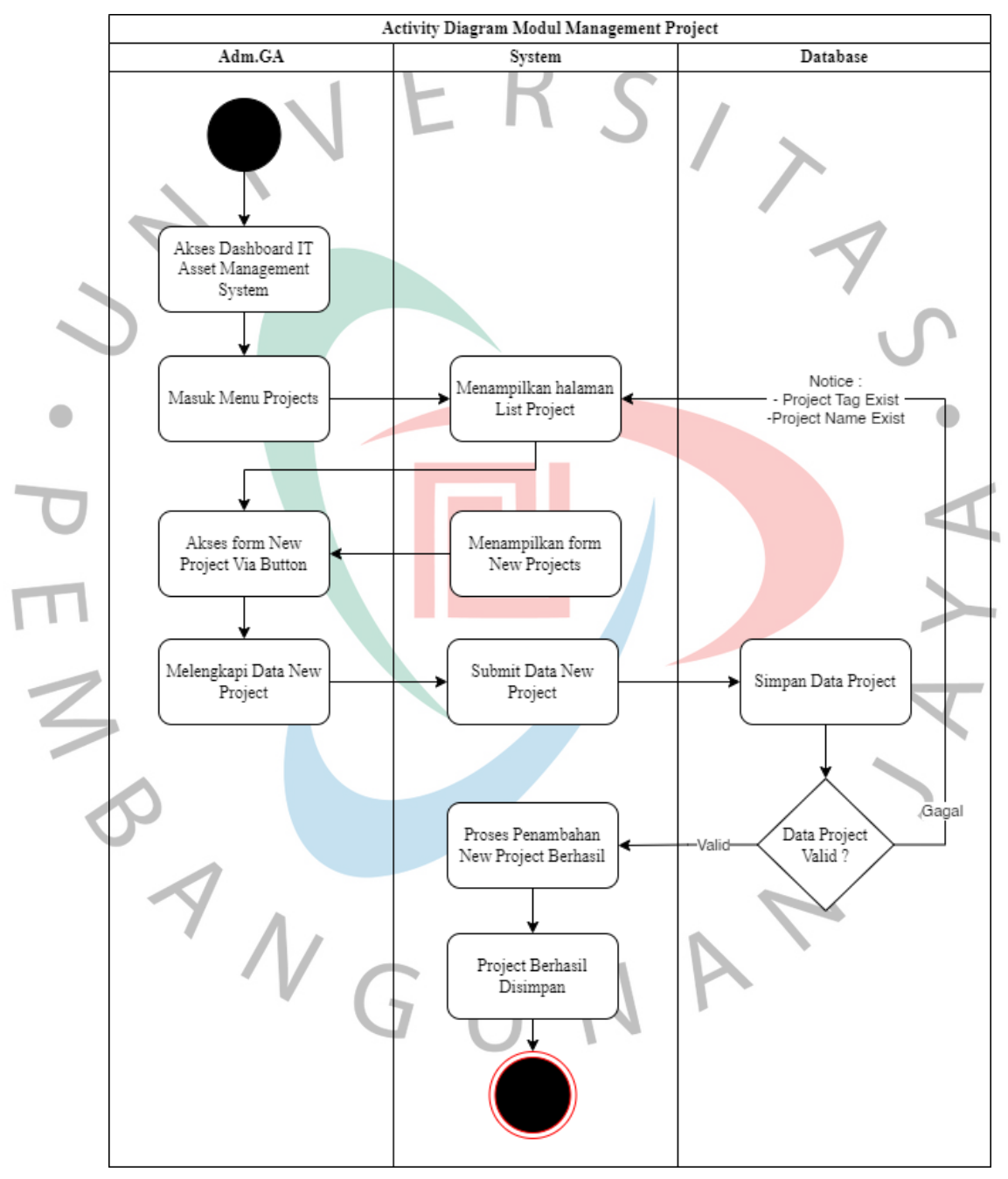

*Gambar 4. 5 Activity Diagram Management Data Projects*

### 4. Activity Diagram Manajemen Ticket

Manajemen Tiket pada sebuah Dashboard IT Asset Management System melibatkan tiga aktor, yaitu "Adm.GA" (Administrator GA), "System" (Sistem), dan "Database". Berikut adalah deskripsi singkat mengenai alur atau flow dari manajemen tiket tersebut:

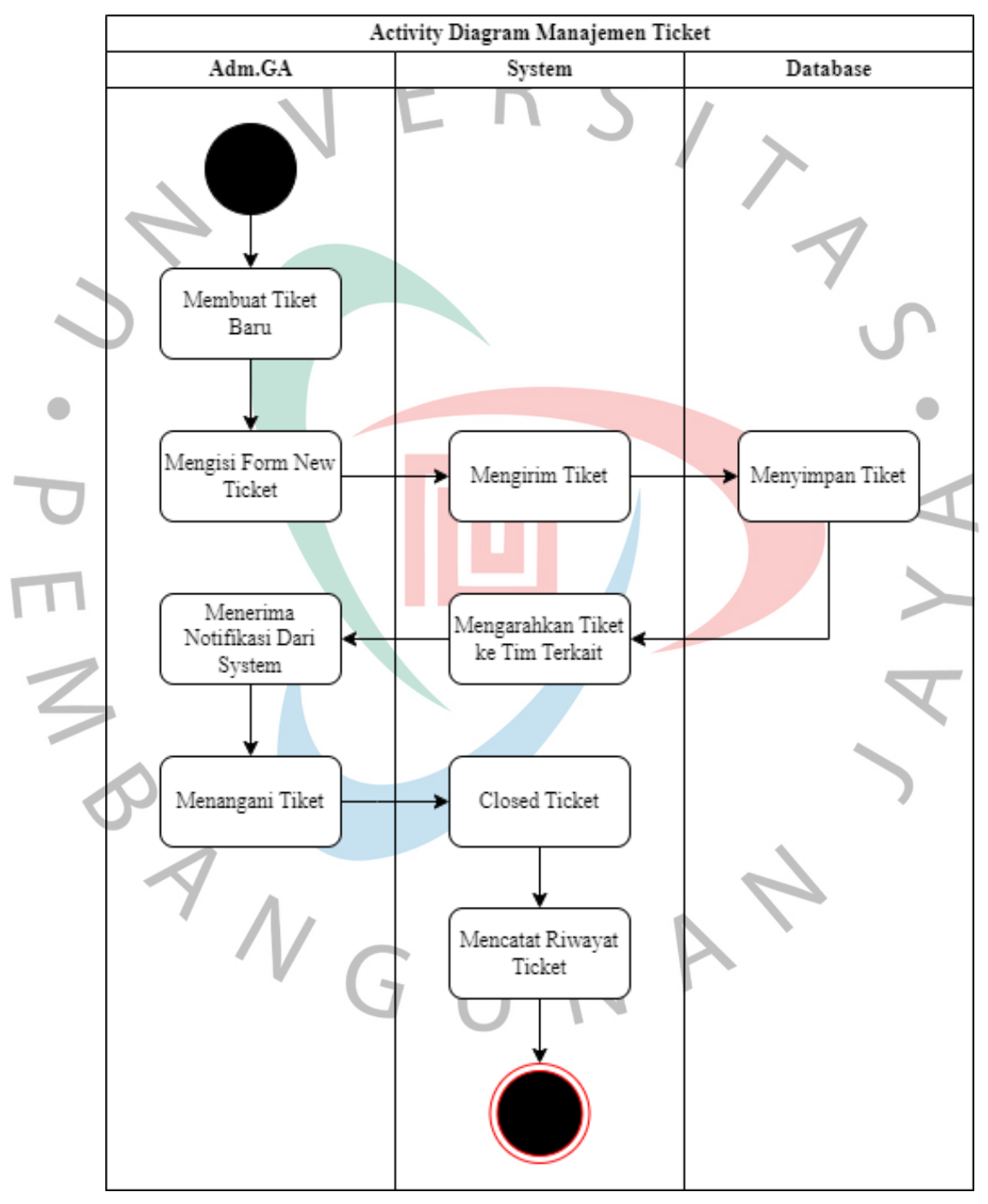

*Gambar 4. 6 Activity Diagram Management Tickets*

**Gambar 4.6** Menjelaskan Adm.GA mengakses Dashboard IT Asset Management System untuk membuat tiket baru. Adm.GA mengisi formulir tiket dengan informasi seperti judul, deskripsi, dan prioritas. Setelah Adm.GA menekan tombol "Submit", sistem menerima tiket dan melakukan validasi. Tiket kemudian disimpan di database. Sistem memberikan notifikasi bahwa tiket telah berhasil dibuat dan disimpan. Selanjutnya, sistem mengalokasikan tiket kepada tim yang bertanggung jawab. Tim menangani tiket tersebut dan memberikan pembaruan status kepada sistem. Setelah masalah atau permintaan yang diajukan dalam tiket terselesaikan, tim menutup tiket dan memberikan solusi atau informasi relevan kepada Adm.GA. Sistem mencatat riwayat tiket yang telah ditutup. Adm.GA dapat melacak dan mengelola tiket melalui Dashboard IT Asset Management System jika diperlukan.

ANG

### 5. Activity Diagram Manajemen Issue

Manajemen Issues pada sebuah Dashboard IT Asset Management System melibatkan tiga aktor, yaitu "Adm.GA" (Administrator GA), "System" (Sistem), dan "Database". Selain itu, dalam alur ini terdapat data status (To Do, In Progress, In Review, Done), level prioritas dari sebuah issue, dan tanggal jatuh tempo (Due Date). Berikut adalah deskripsi singkat mengenai alur atau flow dari manajemen issues tersebut:

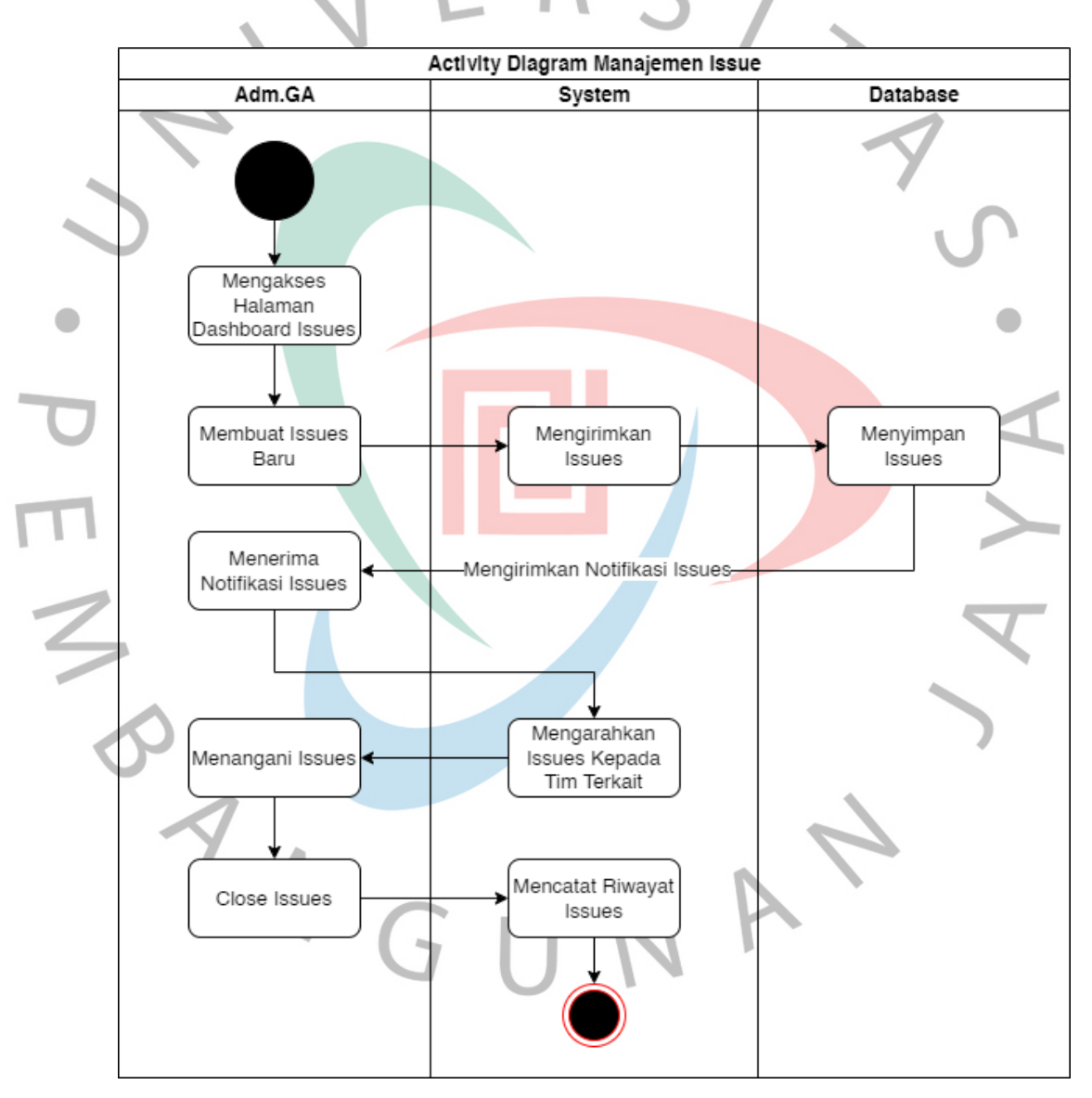

**Gambar 4.7** di atas ialah aktifitas Adm.GA mengakses Dashboard IT Asset Management System untuk membuat issue baru. Adm.GA memberikan informasi tentang judul issue, deskripsi, level prioritas, dan tanggal jatuh tempo (Due Date). Setelah Adm.GA menekan tombol "Submit", sistem menerima issue dan menetapkan status awal sebagai "To Do". Issue kemudian disimpan di database. Sistem memberikan notifikasi bahwa issue telah berhasil dibuat dan disimpan. Selanjutnya, issue ditugaskan kepada tim yang bertanggung jawab. Tim memulai penanganan issue dengan mengubah status menjadi "In Progress". Selama penanganan, tim dapat memperbarui status issue menjadi "In Review" ketika sudah selesai dikerjakan. Setelah melewati tahap review, tim menyelesaikan issue dan mengubah statusnya menjadi "Done". Sistem mencatat riwayat issue yang telah selesai. Adm.GA dapat melacak dan mengelola issues melalui Dashboard IT Asset Management System dengan melihat status, level prioritas, dan tanggal jatuh tempo (Due Date).

6. Activity Diagram Data Report

Manajemen Data Report pada sebuah Dashboard IT Asset Management System melibatkan tiga aktor, yaitu "Adm.GA" (Administrator GA), "System" (Sistem), dan "Database". Berikut adalah deskripsi singkat mengenai alur atau flow dari manajemen data report tersebut:

**Gambar 4.9** di bawah ialah diagram aktifitas Adm.GA mengakses Dashboard IT Asset Management System untuk menghasilkan data report. Adm.GA memilih kriteria atau filter yang sesuai untuk data yang akan digenerate. Setelah memilih kriteria, Adm.GA menekan tombol "Generate Report". Sistem menerima permintaan untuk menghasilkan report dan mengambil data yang diperlukan dari database. Sistem melakukan proses pengolahan data sesuai dengan kriteria yang diminta. Setelah selesai, sistem menghasilkan report yang sesuai dengan data yang diproses. Report tersebut ditampilkan kepada Adm.GA melalui Dashboard. Adm.GA dapat melihat dan menganalisis report yang dihasilkan. Proses manajemen data report selesai.

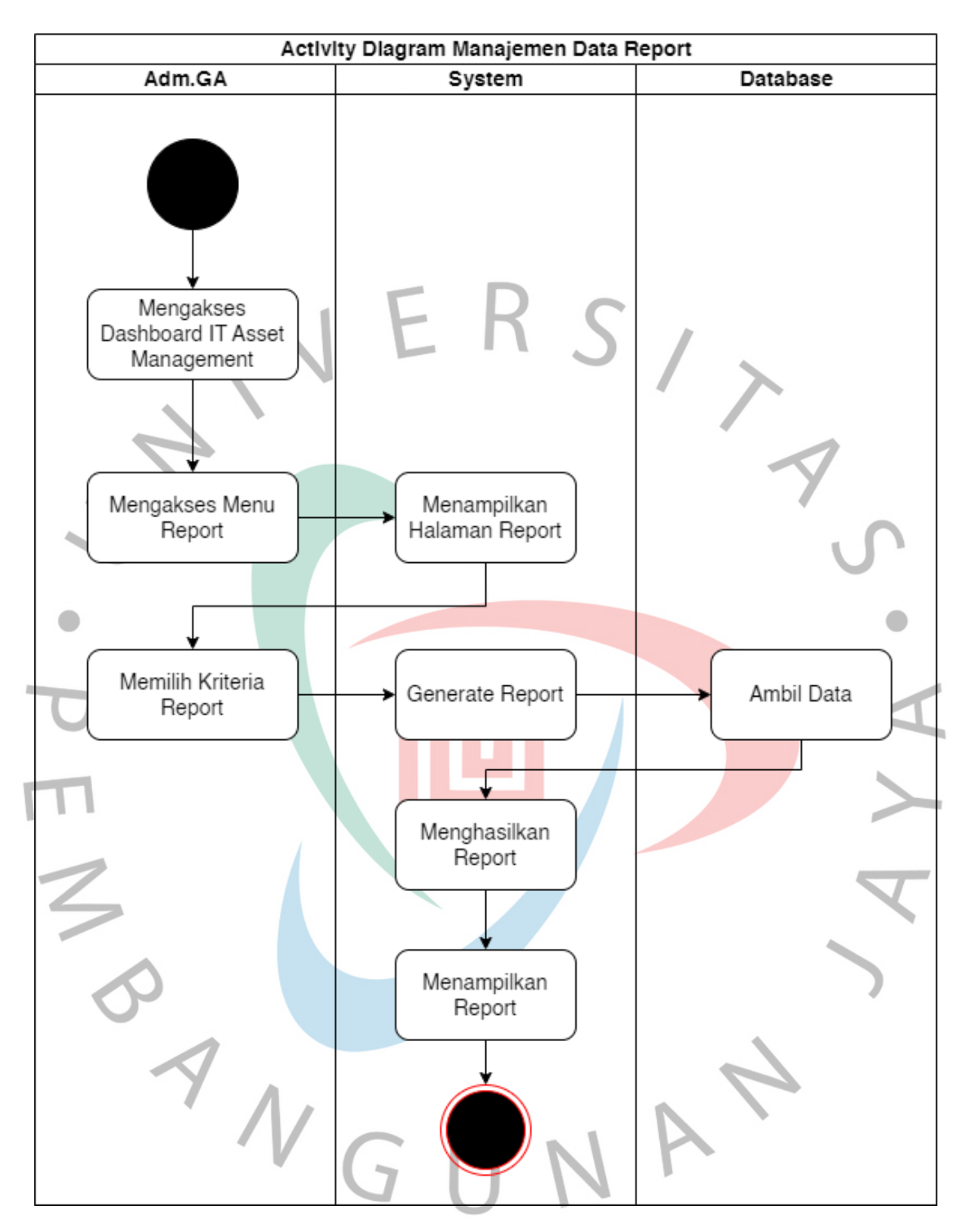

*Gambar 4. 9 Activity Diagram Management Data Report*

### **4.2.4 Sequence Diagram**

Sequence diagram digunakan untuk menggambarkan urutan pesan-pesan yang dikirim dari interaksi antar objek dan sistem serta urutan waktu dari interaksi tersebut. Sequence diagram dirancang berdasarkan use case dan dirincikan sesuai dengan urutan interaksi antara aktor, objek dan juga sistem. Adapun sequence diagram yang dirancang dapat dilihat pada **Gambar 4.11** sampai **Gambar 4.31** di bawah ini:

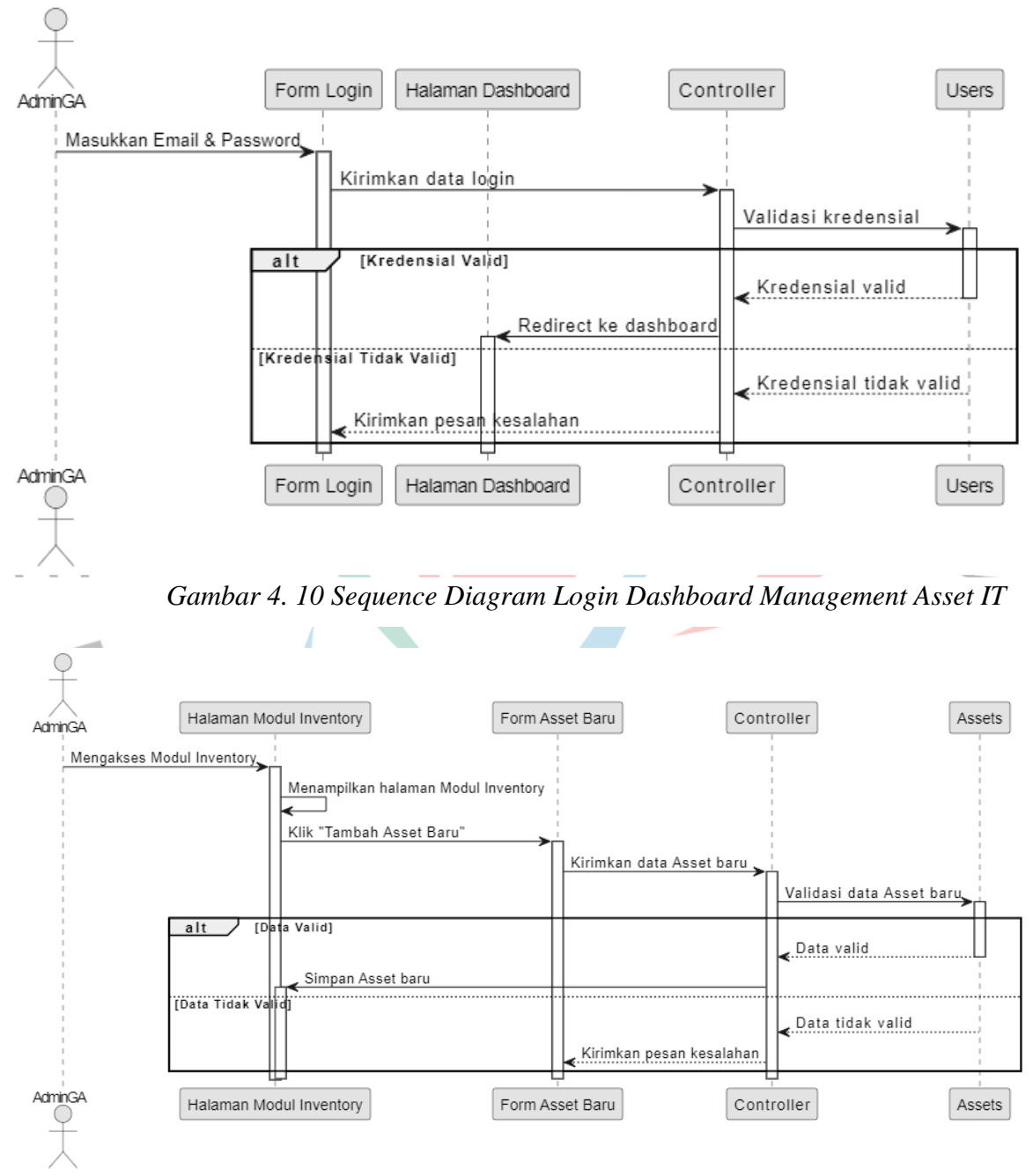

*Gambar 4. 11 Sequence Diagram Penambahan Data Asset IT*

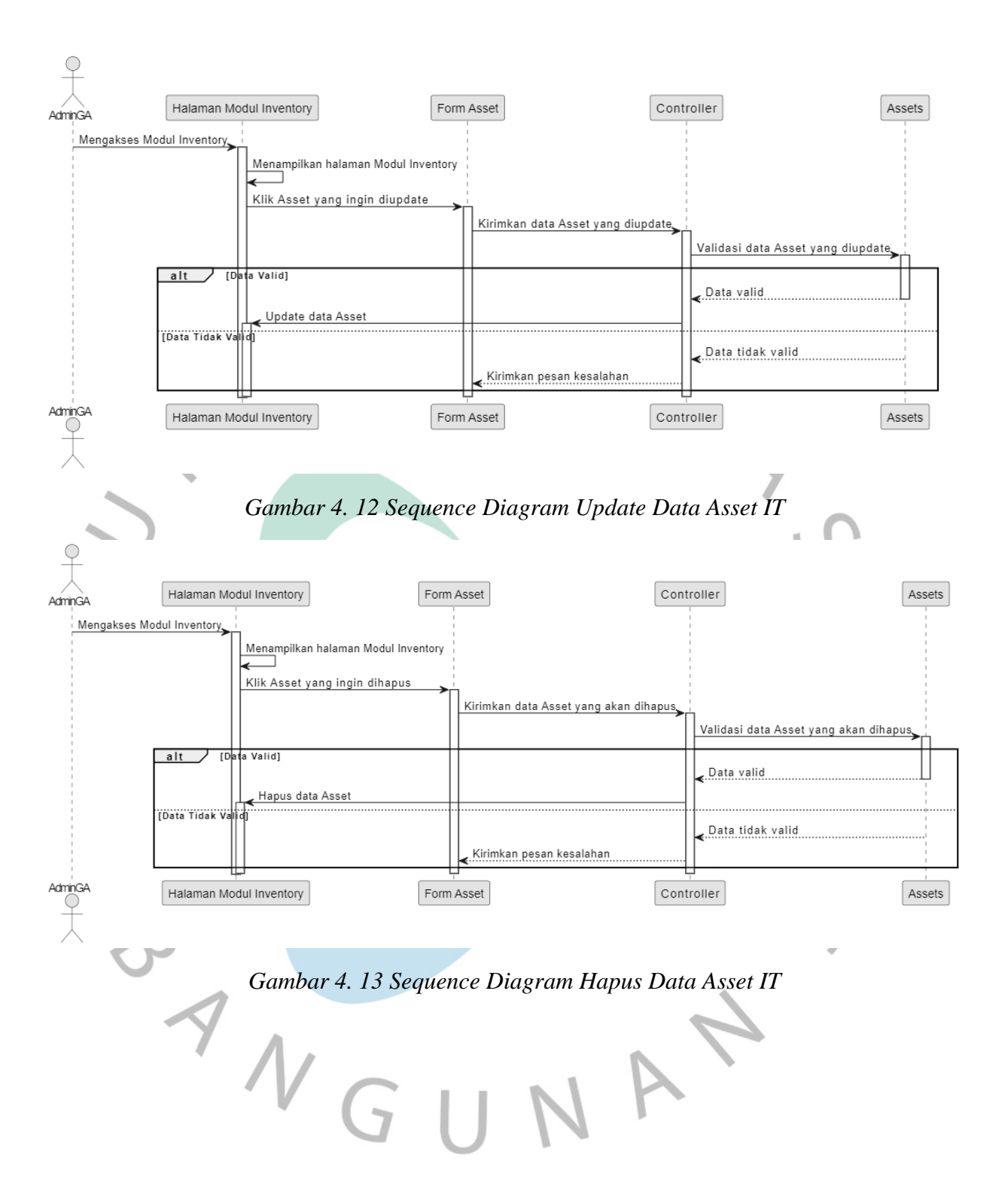

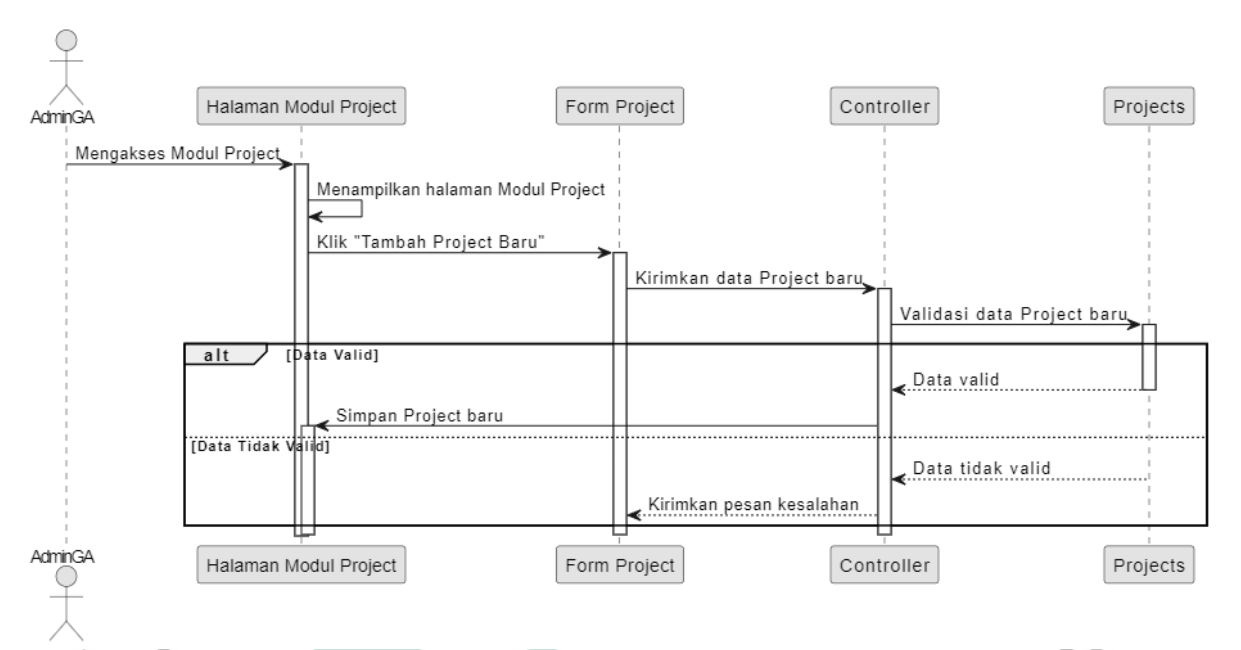

*Gambar 4. 14 Sequence Diagram Membuat Data Project Baru*

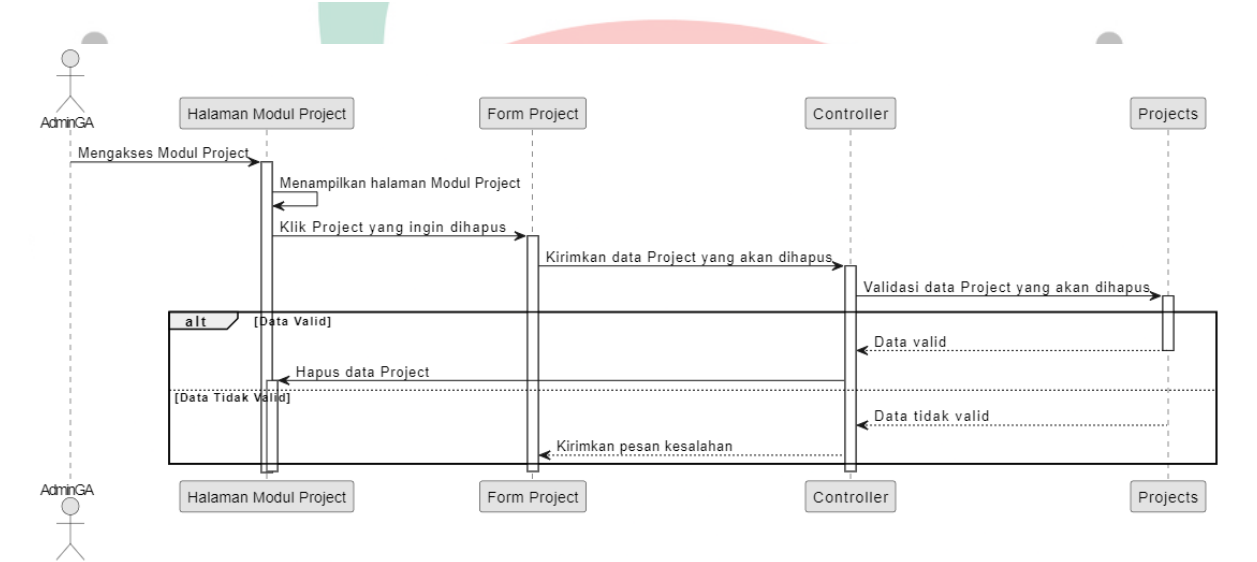

*Gambar 4. 15 Sequence Diagram Hapus Data Project*

VGU  $\sqrt{ }$ 

![](_page_28_Figure_0.jpeg)

![](_page_29_Figure_0.jpeg)

*Gambar 4. 19 Sequence Diagram Hapus Data Ticket*

![](_page_30_Figure_0.jpeg)

*Gambar 4. 21 Sequence Diagram Update Data Issue*

![](_page_31_Figure_0.jpeg)

*Gambar 4. 23 Sequence Diagram Management Report*

![](_page_32_Figure_0.jpeg)

*Gambar 4. 24 Sequence Diagram Penambahan Data User Account Pada Module User - People*

![](_page_32_Figure_2.jpeg)

*Gambar 4. 25 Sequence Diagram Update Data User Account pada Module* 

*User - People*NAV

![](_page_33_Figure_0.jpeg)

*Gambar 4. 26 Sequence Diagram Hapus Data User Account pada Modul User - People*

![](_page_33_Figure_2.jpeg)

![](_page_34_Figure_0.jpeg)

### **4.2.5 Class Diagram**

Diagram kelas atau class diagram menggambarkan struktur sistem dari segi pendefinisian kelas-kelas yang akan dibuat untuk membangun system (Sukamto & Shalahuddin, 2013). Class Diagram digunakan untuk menunjukkan peran suatu entitas di dalam sistem. Berikut adalah class diagram yang diusulkan:

![](_page_35_Figure_2.jpeg)

*Gambar 4. 31 Class Diagram Sistem Informasi Management Asset IT Pada PT Popbox Asia Services*

### **4.2.6 Spesifikasi Basis Data**

Spesifikasi basis data berguna untuk memaparkan struktur data dari suatu sistem maupun aplikasi. Spesifikasi ini mampu menggambarkan bagaimana prosedur penyimpanan data dikerjakan dalam perangkat lunak basis data.

| Column           |  | <b>Type</b> | <b>Null</b>     | Default | Extra          |
|------------------|--|-------------|-----------------|---------|----------------|
| id               |  | int         | No <sup>®</sup> |         | auto_increment |
| categoryid       |  | int         | N <sub>o</sub>  |         |                |
| adminid          |  | int         | N <sub>o</sub>  |         |                |
| clientid         |  | int         | N <sub>o</sub>  |         |                |
| userid           |  | int         | N <sub>o</sub>  |         |                |
| manufacturerid   |  | int         | N <sub>o</sub>  |         |                |
| modelid          |  | int         | N <sub>o</sub>  |         |                |
| supplierid       |  | int         | N <sub>o</sub>  |         |                |
| statusid         |  | int         | N <sub>o</sub>  |         |                |
| purchase_date    |  | date        | N <sub>o</sub>  |         |                |
| warranty_mont hs |  | int         | N <sub>o</sub>  |         |                |
| tag              |  | varchar     | <b>No</b>       |         |                |
| name             |  | varchar     | N <sub>o</sub>  |         |                |
| serial           |  | varchar     | N <sub>o</sub>  |         |                |
| notes            |  | text        | N <sub>o</sub>  |         |                |
| locationid       |  | int         | N <sub>o</sub>  |         |                |
| customfields     |  | text        | <b>No</b>       |         |                |
| qrvalue          |  | text        | N <sub>o</sub>  |         |                |
|                  |  |             |                 |         |                |

*Table 4. 19 Tabel Assets*

*Table 4. 20 Tabel Clients*

 $\blacktriangle$ 

![](_page_36_Picture_232.jpeg)

![](_page_37_Picture_286.jpeg)

### *Table 4. 21 Tabel Issues*

# *Table 4. 22 Tabel People*

![](_page_37_Picture_287.jpeg)

╭

![](_page_38_Picture_259.jpeg)

![](_page_38_Picture_260.jpeg)

# *Table 4. 23 Tabel Projects*

# *Table 4. 24 Tabel Projects Admins*

-

![](_page_38_Picture_261.jpeg)

# *Table 4. 25 Tabel Tickets*

![](_page_38_Picture_262.jpeg)

a

 $\overline{\phantom{a}}$ 

![](_page_39_Picture_250.jpeg)

# *Table 4. 26 Tabel Ticket Departments*

![](_page_39_Picture_251.jpeg)

# *Table 4. 27 Tabel Tickets Replies*

![](_page_39_Picture_252.jpeg)

# *Table 4. 28 Tabel Ticket Rules*

![](_page_39_Picture_253.jpeg)

![](_page_40_Picture_171.jpeg)

![](_page_40_Picture_172.jpeg)

### *Table 4. 29 Tabel Timelog*

### **4.3 Perancangan Antar Muka Pengguna**

Perancangan antarmuka pengguna pada tugas akhir tentang pengembangan sistem informasi management asset IT berbasis web pada PT Popbox Asia Services dengan menggunakan metode waterfall adalah proses merancang tampilan dan interaksi antara pengguna dan sistem yang akan dibangun.

Tujuan dari perancangan antarmuka pengguna adalah menciptakan pengalaman pengguna yang baik, intuitif, dan efisien saat menggunakan sistem. Hal ini melibatkan pembuatan tampilan yang menarik, navigasi yang mudah dipahami, dan pengaturan interaksi yang sesuai dengan kebutuhan pengguna.

Dalam konteks tugas akhir ini, perancangan antarmuka pengguna akan fokus pada sistem informasi management asset IT yang akan digunakan oleh PT Popbox Asia Services. Metode waterfall digunakan sebagai pendekatan pengembangan yang mengikuti urutan tahapan yang jelas dan linear, dimulai dari analisis kebutuhan hingga implementasi dan pengujian.

Dalam perancangan antarmuka pengguna, hal-hal yang perlu dipertimbangkan meliputi:

- A. Kepuasan Pengguna: Antarmuka pengguna harus dirancang untuk memenuhi kebutuhan dan harapan pengguna. Pengguna harus dapat dengan mudah berinteraksi dengan sistem dan mencapai tujuan mereka dengan efektif.
- B. Konsistensi: Antarmuka pengguna harus konsisten dalam desain, tata letak, dan penggunaan elemen visual. Hal ini membantu pengguna memahami dan menggunakan sistem dengan lebih mudah karena mereka sudah familiar dengan pola yang ada.
- C. Responsif dan User-Friendly: Antarmuka pengguna harus merespons dengan cepat terhadap tindakan pengguna dan memberikan umpan balik yang jelas. Selain itu, antarmuka harus ramah pengguna dan mengikuti prinsip-prinsip desain yang baik untuk memudahkan pengguna dalam berinteraksi.
	- D. Navigasi yang Mudah: Antarmuka pengguna harus menyediakan navigasi yang intuitif dan mudah dipahami. Pengguna harus dapat dengan mudah beralih antara halaman, menu, dan fitur yang berbeda.
	- E. Visual Appeal: Antarmuka pengguna harus menarik secara visual untuk meningkatkan daya tarik dan kepuasan pengguna. Pemilihan warna, tipografi, dan elemen grafis harus diperhatikan untuk menciptakan tampilan yang menarik dan profesional.

Dalam tugas akhir ini, perancangan antarmuka pengguna akan menjadi komponen penting dalam pengembangan sistem informasi management asset IT. Metode waterfall akan membantu memastikan perancangan antarmuka pengguna dilakukan secara terstruktur dan sesuai dengan tahapan pengembangan yang telah ditentukan

### **4.3.1 Tampilan Halaman Menu Login**

Rancangan antarmuka Tampilan Halaman login pada pengembangan sistem informasi management asset IT berbasis web pada PT Popbox Asia Services dirancang untuk menyediakan akses yang aman dan mudah bagi pengguna ke sistem.

Tampilan Halaman login akan memiliki komponen-komponen berikut:

A. Formulir Login: Pengguna akan melihat formulir login yang meminta mereka memasukkan username dan password mereka. Formulir ini memungkinkan pengguna untuk mengautentikasi diri mereka sebelum mengakses sistem.

![](_page_42_Picture_67.jpeg)

*Gambar 4. 32 Tampilan Halaman Login Sistem Informasi Management Asset IT PT Popbox Asia Services*

T N N

B. Tombol Sign In: Setelah pengguna memasukkan username dan password, mereka akan mengklik tombol "Login" untuk mengirimkan data login mereka ke sistem dan memverifikasinya.

![](_page_43_Picture_1.jpeg)

*Gambar 4. 33 Tampilan Button Sign In*

C. Validasi Input: Rancangan antarmuka Tampilan Halaman login akan mencakup validasi input untuk memastikan bahwa pengguna memasukkan informasi yang benar dan lengkap. Jika ada kesalahan dalam input, pengguna akan diberi tahu dengan pesan kesalahan yang sesuai.

![](_page_43_Picture_72.jpeg)

 $\frac{1}{2}$ 

*Gambar 4. 34 Validasi Input Pada Saat Proses Login*

D. Pengingat Password: Tampilan Halaman login mungkin juga menyediakan fitur pengingat password yang memungkinkan pengguna untuk mereset kata sandi mereka jika mereka lupa. Pengguna dapat mengakses fitur ini melalui tautan yang disediakan.

![](_page_44_Picture_49.jpeg)

E. Desain Visual: Rancangan antarmuka Tampilan Halaman login akan mengikuti pedoman desain dan identitas merek PT Popbox Asia

*Gambar 4. 35 Pengingat Password*

Services. Ini akan mencakup penggunaan logo perusahaan, palet warna yang konsisten, dan tata letak yang intuitif untuk memberikan pengalaman yang konsisten kepada pengguna.

Tampilan Halaman login harus dirancang dengan memperhatikan keamanan, validasi input, dan kemudahan penggunaan. Tujuannya adalah menyediakan pengalaman yang mulus bagi pengguna saat mereka masuk ke sistem informasi management asset IT.

 $\begin{array}{c} \mathcal{A} \\ \mathcal{N}_G \end{array}$ 

### **4.3.2 Tampilan Halaman Dashboard**

Rancangan antarmuka Tampilan Halaman dashboard sistem informasi management asset IT berbasis web pada PT Popbox Asia Services dirancang untuk memberikan pengguna akses yang efisien dan intuitif ke berbagai fitur dan informasi terkait aset IT.

![](_page_45_Picture_96.jpeg)

*Gambar 4. 36 Tampilan Halaman Dashboard Sistem Informasi Management Asset IT*

Tampilan Halaman dashboard akan memiliki elemen-elemen berikut:

- A. Navigasi: Tampilan Halaman dashboard akan memiliki menu navigasi yang memungkinkan pengguna untuk beralih antara berbagai modul dan fitur sistem, seperti manajemen aset, manajemen pengguna, laporan, dan pengaturan. Navigasi ini akan membantu pengguna dengan cepat menemukan dan mengakses fitur yang mereka butuhkan.
- B. Ringkasan Informasi: Tampilan Halaman dashboard akan menampilkan ringkasan informasi penting terkait aset IT, seperti jumlah aset yang aktif, jumlah pengguna terdaftar, atau statistik lainnya yang relevan. Ringkasan ini memberikan gambaran cepat tentang status dan kinerja aset IT.
- C. Grafik dan Diagram: Rancangan antarmuka Tampilan Halaman dashboard dapat mencakup grafik dan diagram visual yang

memvisualisasikan data terkait aset IT. Contohnya termasuk grafik lingkaran untuk memperlihatkan persentase aset berdasarkan kategori atau grafik garis untuk menunjukkan tren kinerja aset.

![](_page_46_Figure_1.jpeg)

*Gambar 4. 37 Grafik dan Diagram Asset By Category*

D. Tabel Data: Tampilan Halaman dashboard juga akan menampilkan tabel data yang merangkum informasi terperinci tentang aset IT, seperti daftar aset dengan detail seperti nama, kategori, status, dan lokasi. Tabel ini memungkinkan pengguna untuk dengan mudah mencari dan mengelola informasi aset.

E. Notifikasi: Tampilan Halaman dashboard dapat menyertakan fitur notifikasi yang memberi tahu pengguna tentang pembaruan terkait aset, seperti pembaruan status, jadwal pemeliharaan, atau peringatan penting lainnya. Notifikasi ini membantu pengguna tetap up-to-date dengan informasi terkini.

Tampilan Halaman dashboard harus dirancang dengan perhatian terhadap tata letak yang intuitif, pengaturan informasi yang efisien, dan tampilan yang menarik secara visual. Tujuannya adalah memberikan pengalaman yang mudah digunakan dan membantu pengguna dalam manajemen aset IT secara efektif.

### **4.3.3 Tampilan Halaman Inventory Management Asset IT**

Rancangan antarmuka Tampilan Halaman inventory pada pengembangan sistem informasi management asset IT berbasis web pada PT Popbox Asia Services dirancang untuk memberikan pengguna akses yang mudah dan efisien ke berbagai informasi terkait aset IT.

Tampilan Halaman inventory akan terdiri dari beberapa bagian berikut:

A. List Asset: Pada **Gambar 4.38** Bagian ini akan menampilkan daftar aset IT yang terdaftar dalam sistem. Informasi yang ditampilkan mungkin termasuk nama aset, kategori, status, lokasi, dan detail lainnya. Pengguna dapat mencari, menyortir, dan mengelola daftar aset ini.

![](_page_47_Picture_91.jpeg)

 $\frac{1}{2}$ 

# *Gambar 4. 38 Tampilan Halaman List Asset IT*

B. List Lisences: Pada **Gambar 4.39** Bagian ini akan menampilkan daftar lisensi perangkat lunak yang terkait dengan aset IT. Informasi yang ditampilkan mungkin mencakup nama lisensi, tipe lisensi, jumlah lisensi yang tersedia, dan detail lainnya. Pengguna dapat melihat dan mengelola lisensi yang tersedia.

| PopBox IT                            | п.                          |                          |                                   |          |       |                                    |                 |                      | O C + B Popbox GA Admin +                                                      |
|--------------------------------------|-----------------------------|--------------------------|-----------------------------------|----------|-------|------------------------------------|-----------------|----------------------|--------------------------------------------------------------------------------|
| <b>Popbox GA Admin</b><br>Online:    | Licenses Manage licenses    |                          |                                   |          |       |                                    |                 |                      | NEWLICENSE                                                                     |
| $\alpha$<br>Search.                  |                             |                          |                                   |          |       |                                    |                 |                      | $\alpha$                                                                       |
| <b>VIOLENCIAL MAR</b>                | Tag                         | IL Category              | IT Name                           | IT Seats |       | IT Client                          | IT Status       | $\downarrow\uparrow$ |                                                                                |
| <b>B</b> Dashboard                   | <b>ITUL</b>                 | <b>Operating Systems</b> | Windows 10 Pro                    |          | $1/1$ | <b>E PT Popbos Asia Services</b>   | <b>Deployed</b> |                      | $\begin{array}{ c c c }\hline \bullet & \circ & \bullet \\ \hline \end{array}$ |
| $\blacksquare$ Clients               | $ITL-2$                     | <b>Operating Systems</b> | Office Home & Business 2016       |          | $1/5$ | <b>ED PT Sarana Dispres Hakman</b> | <b>Deployed</b> |                      |                                                                                |
| <b>III</b> Inventory<br>$\mathbf{v}$ | ITL-3                       | <b>Operating Systems</b> | Windows Server 2012 R2 Essentials |          | 1/1   | <b>ER PT Popbos Asia Services</b>  | <b>Deployed</b> |                      | $\bullet$ $\bullet$ $\bullet$                                                  |
| $\Box$ Assets<br>· Licenses          | $ITL-4$                     | Graphics Editor          | Corel Draw x5                     |          | N/R   | $\blacksquare$                     | <b>Deployed</b> |                      | $\bullet$ $\bullet$ $\bullet$                                                  |
| Credentials                          | Showing 1 to 4 of 4 entries |                          |                                   |          |       |                                    |                 |                      | Previous 1 Next                                                                |
| O Attributes<br>$\mathcal{A}$ .      | Copy CSV Excel PDF Print    |                          |                                   |          |       |                                    |                 |                      |                                                                                |
| Projects                             |                             |                          |                                   |          |       |                                    |                 |                      |                                                                                |
| $\triangleq$ Tickets<br>$\epsilon$   |                             |                          |                                   |          |       |                                    |                 |                      |                                                                                |
| <b>副</b> Issues<br>$\epsilon$        |                             |                          |                                   |          |       |                                    |                 |                      |                                                                                |
| <b>IM Reports</b>                    |                             |                          |                                   |          |       |                                    |                 |                      |                                                                                |
| <sup>44</sup> People<br>$\epsilon$   |                             |                          |                                   |          |       |                                    |                 |                      |                                                                                |
| <b>CC</b> System<br>$\epsilon$       |                             |                          |                                   |          |       |                                    |                 |                      |                                                                                |
|                                      |                             |                          |                                   |          |       |                                    |                 |                      |                                                                                |
|                                      |                             |                          |                                   |          |       |                                    |                 |                      |                                                                                |
|                                      |                             |                          |                                   |          |       |                                    |                 |                      |                                                                                |
|                                      |                             |                          |                                   |          |       |                                    |                 |                      |                                                                                |

*Gambar 4. 39 Tampilan Halaman List Licenses*

C. List Credentials: Pada **Gambar 4.40** Bagian ini akan menampilkan daftar kredensial atau informasi login yang terkait dengan aset IT. Informasi yang ditampilkan mungkin mencakup nama kredensial, username, password, dan detail lainnya. Pengguna dapat mengelola dan mengakses informasi kredensial yang relevan.

| Credentials Manage credentials |                                 |              |           |                    |                 | NEW CREDENTIAL   |
|--------------------------------|---------------------------------|--------------|-----------|--------------------|-----------------|------------------|
|                                |                                 |              |           |                    |                 | $\Omega_{\rm c}$ |
| ID                             | $\left\  \cdot \right\ $ Client | $\Box$ Asset | $  $ Type | IT Username        | <b>Password</b> | $\pm\uparrow$    |
|                                |                                 |              |           | No entries to show |                 |                  |
| Copy CSV Excel PDF Print       |                                 |              |           |                    |                 | Previous Next    |
|                                |                                 |              |           |                    |                 |                  |
|                                |                                 |              |           |                    |                 |                  |
|                                |                                 |              |           |                    |                 |                  |
|                                |                                 |              |           |                    |                 |                  |
|                                |                                 |              |           |                    |                 |                  |
|                                |                                 |              |           |                    |                 |                  |
|                                |                                 |              |           |                    |                 |                  |
|                                |                                 |              |           |                    |                 |                  |
|                                |                                 |              |           |                    |                 |                  |
|                                |                                 |              |           |                    |                 |                  |

Gambar 4. 40 Tampilan Halaman List Credentials

D. List Attributes: Bagian ini akan menampilkan daftar atribut atau informasi tambahan yang terkait dengan setiap aset IT. Informasi ini mungkin termasuk spesifikasi teknis, tanggal pembelian, penyedia, dan atribut lainnya yang relevan. Pengguna dapat melihat dan memperbarui atribut ini sesuai kebutuhan.

![](_page_49_Figure_0.jpeg)

## *Gambar 4. 41 Tampilan Sub Menu Attributes*

Tampilan Halaman inventory harus dirancang dengan tata letak yang intuitif, pengaturan informasi yang efisien, dan kemampuan pencarian dan pengelolaan yang baik. Tujuannya adalah memberikan pengguna kemudahan dalam melihat, mengelola, dan melacak informasi terkait aset IT dengan mudah.

### **4.3.4 Tampilan Halaman Form Tambah Data Asset IT**

Rancangan antarmuka Tampilan Halaman "Input Tambah Data Asset" di Modul Inventory Asset pada pengembangan sistem informasi manajemen aset IT berbasis web pada PT Popbox Asia Services bertujuan untuk memungkinkan pengguna untuk memasukkan informasi yang diperlukan untuk menambahkan data aset ke dalam sistem.

Tampilan Halaman ini akan memiliki elemen-elemen berikut:

A. Formulir Input: **Pada Gambar 4.42** Tampilan Halaman ini akan menampilkan formulir input yang berisi kolom-kolom yang perlu diisi oleh pengguna. Kolom-kolom ini akan mencakup informasi penting

tentang aset yang akan ditambahkan, seperti nama aset, deskripsi, kategori, lokasi, status kepemilikan, tanggal perolehan, dan atribut-atribut lain yang relevan. Pengguna akan diminta untuk mengisi semua kolom yang diperlukan sebelum dapat menyimpan data aset.

![](_page_50_Figure_1.jpeg)

*Gambar 4. 42 Tampilan Halaman Form Tambah Data Asset IT*

B. Validasi Data: **Gambar 4.43** Menjelaskan setelah pengguna mengisi formulir input, sistem akan melakukan validasi terhadap data yang dimasukkan. Jika terdapat kesalahan atau kekurangan dalam pengisian data, pesan kesalahan akan ditampilkan untuk memperingatkan pengguna. Pengguna harus memperbaiki kesalahan sebelum data aset dapat disimpan dengan benar.

![](_page_50_Picture_60.jpeg)

*Gambar 4. 43 Validasi Input Data Asset IT*

C. Tombol Simpan: Setelah pengguna mengisi formulir input dengan data yang valid, Tampilan Halaman ini akan menyediakan tombol "Simpan" yang akan mengirimkan data ke sistem untuk diproses. Setelah data aset berhasil disimpan, pengguna akan menerima notifikasi atau pesan sukses yang menandakan bahwa data aset telah ditambahkan dengan sukses.

![](_page_51_Picture_1.jpeg)

Tampilan Halaman "Input Tambah Data Asset" akan didesain dengan tata letak yang jelas dan intuitif agar pengguna dapat dengan mudah memahami langkah-langkah yang perlu diikuti untuk menambahkan data aset. Petunjuk yang jelas dan pesan validasi yang informatif akan membantu pengguna dalam mengisi formulir input dengan benar.

## **4.3.5 Tampilan Halaman Projects Management Asset IT**

Rancangan antarmuka Tampilan Halaman Projects pada pengembangan sistem informasi management asset IT berbasis web pada PT Popbox Asia Services dirancang untuk membantu pengguna dalam mengelola proyek-proyek terkait aset IT dengan efisien.

Tampilan Halaman Projects akan memiliki beberapa komponen utama, antara lain:

A. Daftar Proyek: Pada **Gambar 4.44** Tampilan Halaman ini akan menampilkan daftar proyek-proyek yang terdaftar dalam sistem. Setiap proyek akan memiliki informasi seperti nama proyek, deskripsi, status, dan detail lainnya. Pengguna dapat melihat dan mengelola proyek-proyek ini dengan mudah.

99

![](_page_52_Figure_0.jpeg)

*Gambar 4. 44 Tampilan Halaman Projects Management Asset IT*

B. Rincian Proyek: Ketika pengguna mengklik salah satu proyek dalam daftar, Tampilan Halaman akan menampilkan rincian lebih lanjut tentang proyek tersebut. Informasi yang ditampilkan dapat meliputi tim proyek, tanggal mulai dan selesai, anggaran, dan tugas-tugas yang terkait dengan proyek tersebut.

![](_page_52_Picture_62.jpeg)

# *Gambar 4. 45 Form Tampilan Rincian Data Sebuah Project*

Tampilan Halaman Projects akan memiliki tata letak yang intuitif, dengan navigasi yang mudah diikuti dan pengaturan informasi yang efisien. Tujuannya adalah memberikan pengguna akses yang cepat dan mudah ke informasi terkait proyek serta alat yang diperlukan untuk mengelola proyek dengan baik.

 $\frac{1}{2}$ 

### **4.3.6 Tampilan Halaman Tambah Data Project Management Asset IT**

Rancangan antarmuka Tampilan Halaman "Input Tambah Data Project" di Modul Projects pada pengembangan sistem informasi manajemen aset IT berbasis web pada PT Popbox Asia Services bertujuan untuk memungkinkan pengguna untuk memasukkan informasi yang diperlukan untuk menambahkan data proyek ke dalam sistem.

Tampilan Halaman ini akan memiliki elemen-elemen berikut:

A. Formulir Input: Pada **Gambar 4.46** Tampilan Halaman ini akan menampilkan formulir input yang berisi kolom-kolom yang perlu diisi oleh pengguna. Kolom-kolom ini akan mencakup informasi penting tentang proyek yang akan ditambahkan, seperti nama proyek, deskripsi, tanggal mulai, tanggal selesai, dan atribut-atribut lain yang relevan. Pengguna akan diminta untuk mengisi semua kolom yang diperlukan sebelum dapat menyimpan data proyek.

![](_page_53_Picture_80.jpeg)

![](_page_53_Figure_5.jpeg)

B. Validasi Data: Setelah pengguna mengisi formulir input, sistem akan melakukan validasi terhadap data yang dimasukkan. Jika terdapat kesalahan atau kekurangan dalam pengisian data, pesan kesalahan akan ditampilkan untuk memperingatkan pengguna. Pengguna harus memperbaiki kesalahan sebelum data proyek dapat disimpan dengan benar.

**Projects** Manage projects

Item has been saved successfully!

### *Gambar 4. 47 Validasi Data*

Tampilan Halaman "Input Tambah Data Project" akan didesain dengan tata letak yang jelas dan intuitif agar pengguna dapat dengan mudah memahami langkah-langkah yang perlu diikuti untuk menambahkan data proyek. Petunjuk yang jelas dan pesan validasi yang informatif akan membantu pengguna dalam mengisi formulir input dengan benar.

 $\begin{array}{c} \mathcal{A} \\ \mathcal{N}_G \end{array}$ 

### **4.3.7 Tampilan Halaman Tickets Management Asset IT**

Rancangan antarmuka Tampilan Halaman Tickets pada pengembangan sistem informasi manajemen aset IT berbasis web pada PT Popbox Asia Services bertujuan untuk membantu pengguna dalam mengelola tiket atau permintaan terkait masalah dan perbaikan aset IT.

Tampilan Halaman Tickets akan memiliki beberapa komponen utama, antara lain:

A. Daftar Tiket: Pada **Gambar 4.48** Tampilan Halaman ini akan menampilkan daftar tiket yang telah dibuat oleh pengguna atau user. Setiap tiket akan memiliki informasi seperti nomor tiket, status, prioritas, deskripsi masalah, dan detail lainnya. Pengguna dapat melihat dan mengelola tiket-tiket ini dengan mudah.

![](_page_55_Picture_70.jpeg)

T NV

*Gambar 4. 48 Tampilan Halaman List Tickets Management Asset IT*

B. Buat Tiket Baru: Tampilan Halaman ini akan menyediakan formulir untuk pengguna atau staff dapat membuat tiket baru. Pengguna akan diminta untuk mengisi informasi seperti jenis masalah, deskripsi masalah, prioritas, dan detail lainnya. Setelah tiket dibuat, akan ditetapkan nomor tiket dan statusnya.

![](_page_56_Picture_38.jpeg)

C. Tugas dan Penugasan: Tampilan Halaman ini akan menampilkan tugastugas yang terkait dengan tiket tertentu. Pengguna dapat melihat tugas yang ditugaskan kepada mereka atau mengelola tugas yang ditugaskan kepada orang lain. Fitur ini memungkinkan kolaborasi tim dalam menyelesaikan masalah terkait aset IT.

![](_page_57_Picture_77.jpeg)

−

### *Gambar 4. 50 Assign To Tim Penugasan*

D. Riwayat Tiket: Tampilan Halaman ini akan menampilkan riwayat perubahan dan aktivitas yang terjadi pada tiket tertentu. Informasi seperti tanggal dan waktu perubahan, pembaruan status, komentar, dan detail lainnya akan dicatat untuk memantau perkembangan tiket.

![](_page_57_Picture_78.jpeg)

# *Gambar 4. 51 Riwayat Ticket*

Tampilan Halaman Tickets akan dirancang dengan tata letak yang intuitif dan mudah dinavigasi. Tujuannya adalah memberikan pengguna akses yang cepat dan mudah untuk melihat, membuat, dan mengelola tiket terkait aset IT, serta memudahkan kolaborasi tim dalam menyelesaikan masalah yang muncul.

### **4.3.8 Tampilan Halaman Issue Management Asset IT**

Rancangan antarmuka Tampilan Halaman Issues pada pengembangan sistem informasi manajemen aset IT berbasis web pada PT Popbox Asia Services bertujuan untuk membantu pengguna dalam melacak, mengelola, dan menyelesaikan Issue terkait aset IT yang mungkin timbul.

Tampilan Halaman Issues akan memiliki beberapa komponen utama, antara lain:

A. Daftar Issue: Pada **Gambar 4.52** Dibawah Tampilan Halaman ini akan menampilkan daftar Issue atau issues yang tercatat dalam sistem. Setiap Issue akan memiliki informasi seperti nomor Issue, status, prioritas, deskripsi Issue, dan detail lainnya. Pengguna dapat melihat dan mengelola Issue-Issue ini dengan mudah.

![](_page_58_Picture_4.jpeg)

B. Buat Issue Baru: Pada **Gambar 4.53** Tampilan Halaman ini akan menyediakan formulir untuk pengguna dapat membuat Issue baru yang terkait dengan aset IT. Pengguna akan diminta untuk mengisi informasi seperti jenis Issue, deskripsi Issue, prioritas, dan detail lainnya. Setelah Issue dibuat, akan ditetapkan nomor Issue dan statusnya.

![](_page_59_Picture_47.jpeg)

C. Tugas dan Penugasan: Pada **Gambar 4.54** Tampilan Halaman ini akan menampilkan tugas-tugas yang terkait dengan Issue tertentu. Pengguna dapat melihat tugas yang ditugaskan kepada mereka atau mengelola tugas yang ditugaskan kepada orang lain. Fitur ini memungkinkan kolaborasi tim dalam menyelesaikan Issue terkait aset IT.

![](_page_60_Picture_97.jpeg)

*Gambar 4. 54 Assign to Tim Penugasan*

D. Riwayat Issue: Pada **Gambar 4.55** Tampilan Halaman ini akan menampilkan riwayat perubahan dan aktivitas yang terjadi pada Issue tertentu. Informasi seperti tanggal dan waktu perubahan, pembaruan status, komentar, dan detail lainnya akan dicatat untuk memantau perkembangan Issue.

| 17<br>ID                                                | Name |                                                                      | <b>Assigned To</b> | 11 | <b>Related Entities</b>                                       | 11 | 11<br><b>Status</b> | <b>Due Date</b> | $\downarrow \uparrow$ |                 |
|---------------------------------------------------------|------|----------------------------------------------------------------------|--------------------|----|---------------------------------------------------------------|----|---------------------|-----------------|-----------------------|-----------------|
|                                                         |      | <b>M Q</b> Reconfigure DNS server                                    | Popbox GA Admin    |    | $\boxed{\blacksquare}$ PT Popbox Asia Services $\boxed{\Box}$ |    | In Progress Qverdue | 2016-03-27      |                       | $\alpha$ .      |
|                                                         |      | <sup>14</sup> 2 Configure Access Point Ruijie - Head Office Palmerah | Popbox GA Admin    |    | <b>EXPERIENCE AS A Services</b> E                             |    | To Do               | None            |                       | $\alpha$ a      |
| Showing 1 to 2 of 2 entries<br>Copy CSV Excel PDF Print |      |                                                                      |                    |    |                                                               |    |                     |                 |                       | Previous H Next |

*Gambar 4. 55 Riwayat Issue*

Tampilan Halaman Issues akan dirancang dengan tata letak yang intuitif dan mudah dinavigasi. Tujuannya adalah memberikan pengguna akses yang cepat dan mudah untuk melihat, membuat, dan mengelola Issue terkait aset IT, serta memudahkan kolaborasi tim dalam menyelesaikan Issue yang muncul.

۸

≏